### **BAB V**

## **IMPLEMENTASI DAN PENGUJIAN SISTEM**

#### **1.1 HASIL IMPLEMENTASI PROGRAM**

Pada tahap sebelumnya dilakukan tahap analisis dan perancangan sistem, kemudian selanjutnya pada tahap ini penulis melakukan implementasi program yang artinya adalah mengubah sebuah rancangan sistem kedalam bentuk program jadi yang dibangun menggunakan bahasa pemograman PHP. Adapun hasil dari implementasi SMPN Baiturrahim Kota Jambi adalah sebagai berikut :

### **5.1.1 Implementasi Rancangan Input Admin**

Merupakan suatu cara masukan data, dimana akan dibutuhkan dalam proses penghasilan keluaran (*output*). Adapun bentuk tampilan *Input* tersebut adalah sebagai berikut :

1. Halaman Form Login

Halaman *login* merupakan tampilan menu login untuk masuk ke aplikasi dengan mengisi username dan juga password, kemudian login,. Berikut gambar implementasi halaman *login* dapat dilihat pada gambar 5.1 berikut:

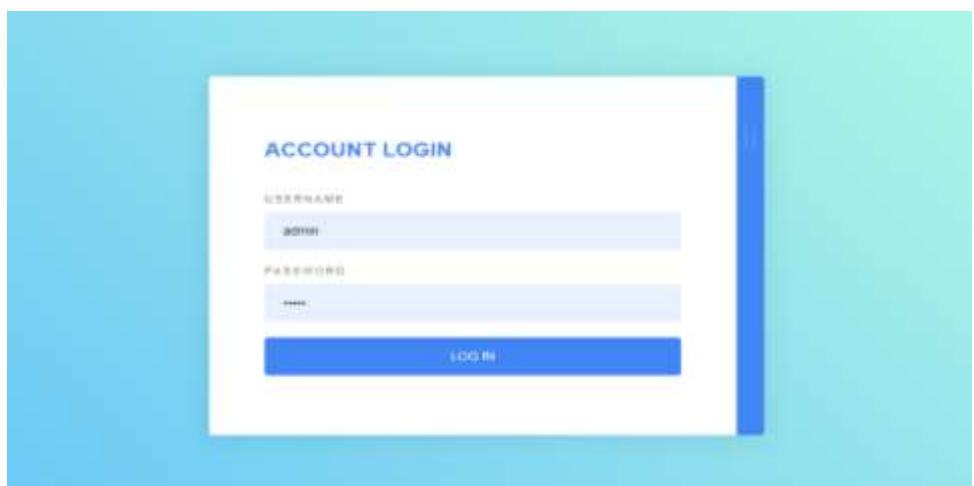

**Gambar 5. 1 Halaman Form Login**

2. Halaman Form Tambah Data Kelas

Halaman tambah data biaya merupakan tempat menambah data kelas yang baru. Halaman tambah data kelas ini merupakan implementasi dari rancangan halaman tambah data kelas. Berikut gambar implementasi halaman tambah data kelas pada gambar 5.2 berikut :

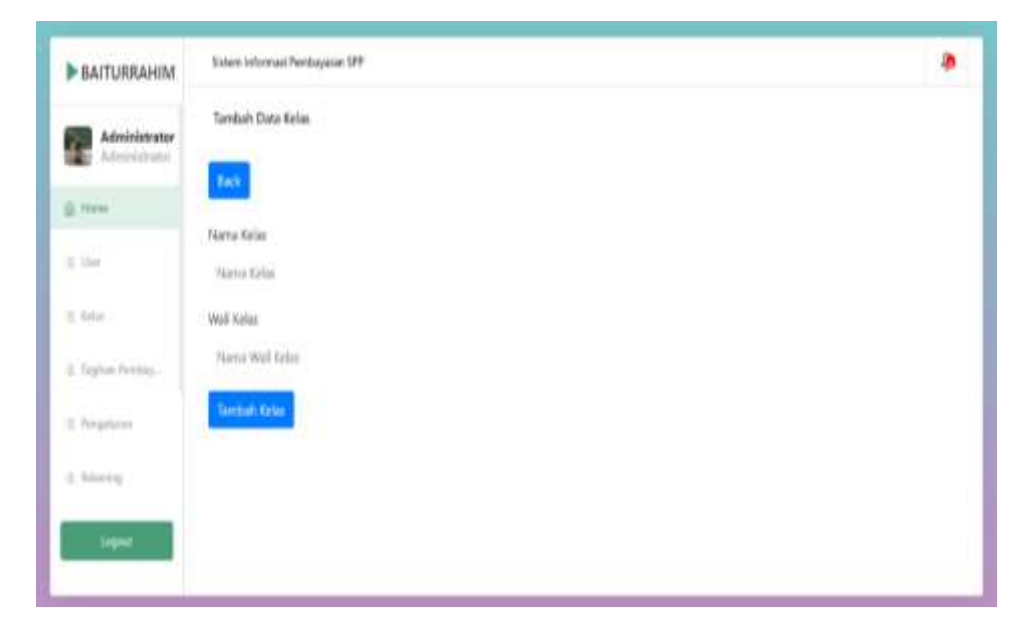

**Gambar 5. 2 Halaman Form Tambah Data Kelas**

3. Halaman Form Tambah Data Bulan Pembayaran

Halaman tambah data bulan pembayaran merupakan tempat menambah data bulan pembayaran yang baru. Halaman tambah data bulan pembayaran ini merupakan implementasi dari rancangan halaman tambah data bulan pembayaran. Berikut gambar implementasi halaman tambah data bulan pembayaran pada gambar 5.3 berikut :

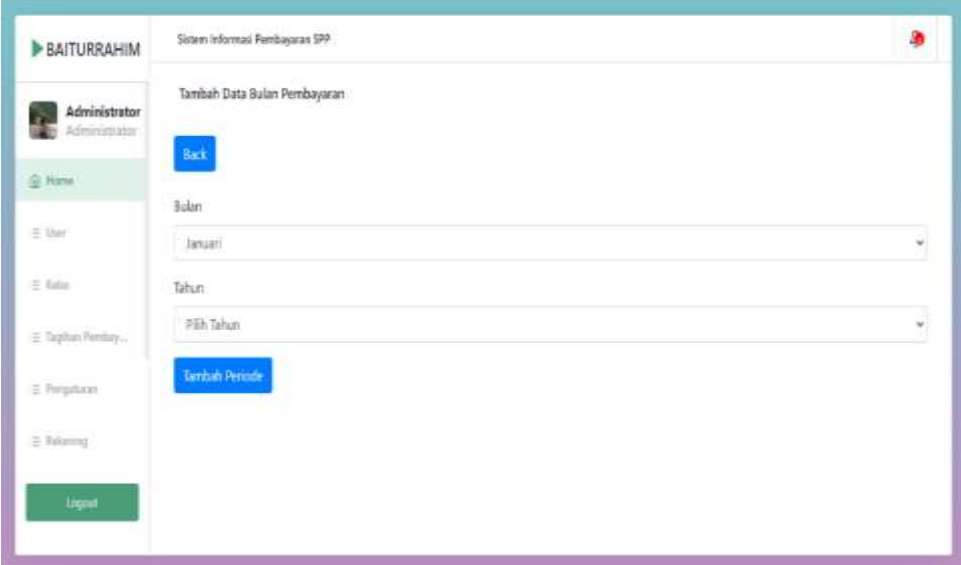

**Gambar 5. 3 Halaman Form Tambah Bulan Pembayaran**

4. Halaman Form Tambah Siswa

Halaman tambah data siswa merupakan tempat menambah data siswa yang baru. Halaman tambah data siswa ini merupakan implementasi dari rancangan halaman tambah data siswa. Berikut gambar implementasi halaman tambah data siswa pada gambar 5.4 berikut :

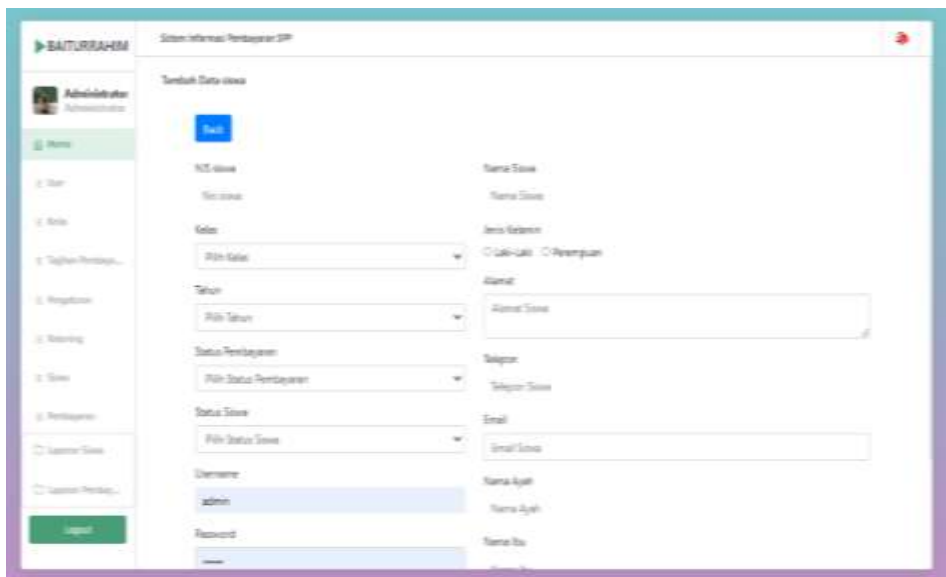

### **Gambar 5. 4 Halaman Form Tambah Siswa**

5. Halaman Form Tambah Data Tagihan Siswa

Halaman tambah data tagihan siswa merupakan tempat menambah data tagihan siswa yang baru. Halaman tambah data tagihan siswa ini merupakan implementasi dari rancangan halaman tambah data tagihan siswa. Berikut gambar implementasi halaman tambah data tagihan siswa pada gambar 5.5 berikut :

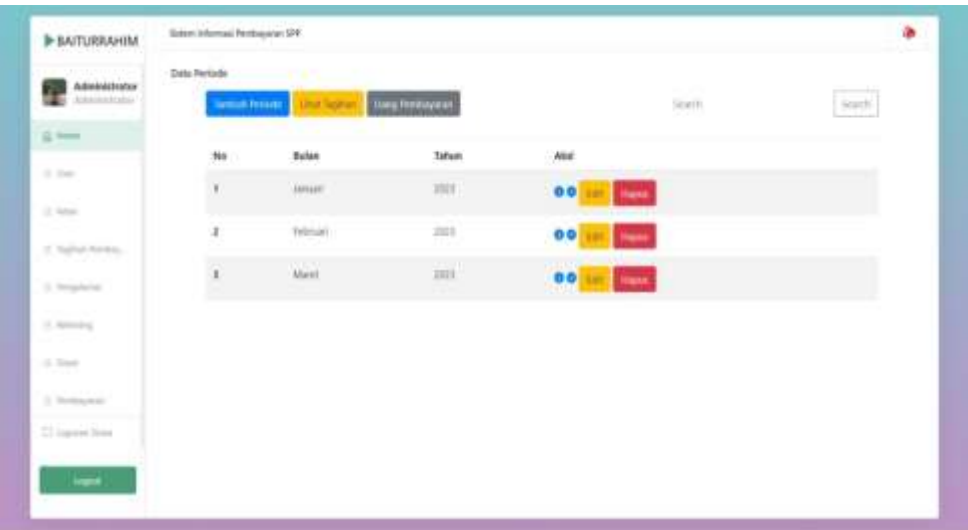

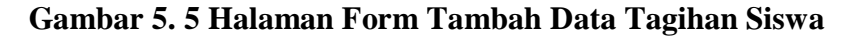

6. Halaman Form Tambah Data Rekening

Halaman form tambah data rekening merupakan tempat menambah data rekening. Halaman form tambah data rekening ini merupakan implementasi dari rancangan halaman form tambah data rekening. Berikut gambar implementasi halaman form tambah data rekening pada gambar 5.6 berikut :

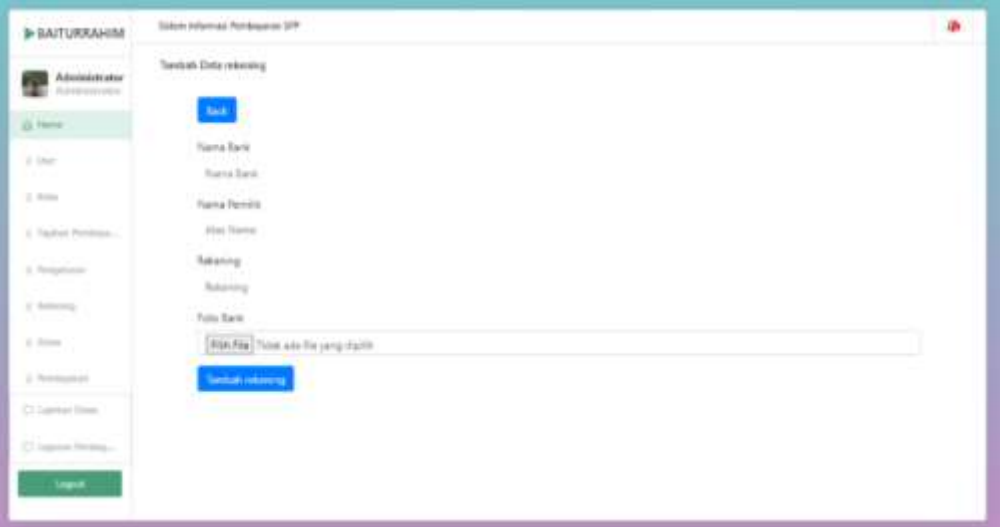

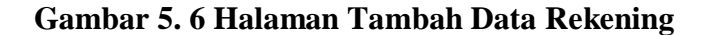

### **5.1.2 Implementasi Rancangan Input Wali**

7. Halaman Form Login

:

Halaman *login* merupakan tampilan menu login untuk masuk ke aplikasi dengan mengisi email dan juga password, kemudian login,. Berikut gambar implementasi halaman *login* dapat dilihat pada gambar 5.7 berikut

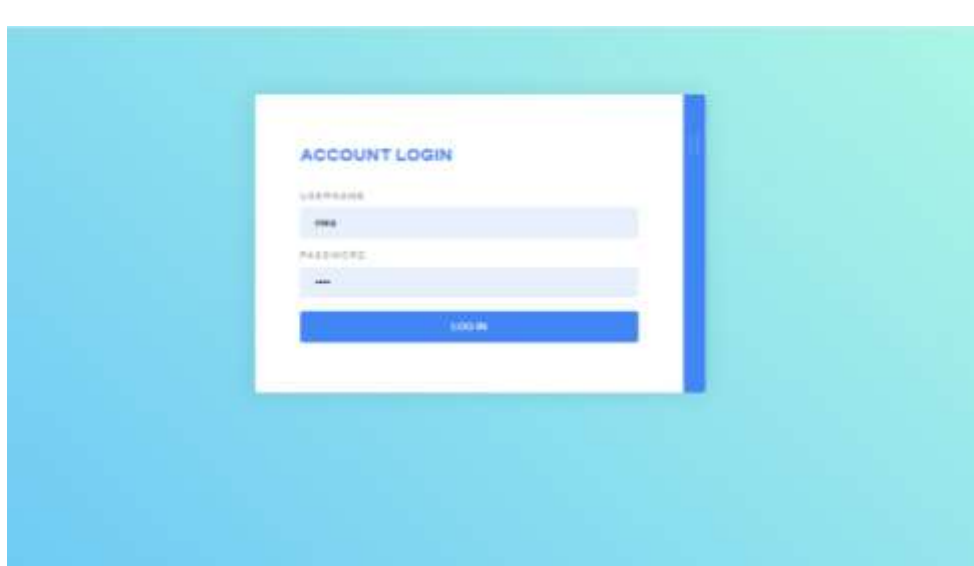

**Gambar 5. 7 Halaman Form Login**

8. Halaman Form Ubah Profil

Halaman form ubah profil merupakan tempat merubah informasi yang ada pada wali. Halaman form profil ini merupakan implementasi dari rancangan halaman form profil. Berikut gambar implementasi halaman form profile pada gambar 5.8 berikut :

| <b>B-BAITURRAHIM</b>    |                                        |                           |                            |    |                              |  |
|-------------------------|----------------------------------------|---------------------------|----------------------------|----|------------------------------|--|
| ∙∎                      |                                        |                           |                            |    |                              |  |
| $0 \mod$                |                                        |                           |                            |    |                              |  |
| in America              | Arker.                                 | 1.1952                    | NT (res)                   | W. | estantes.                    |  |
|                         | <b>Sixi</b> comes<br><b>CONTRACTOR</b> | <b>Armed</b><br>m S       | Spring Wings<br>25.Finlet  |    | CVR<br>Ŵ.                    |  |
| 1. Young Previous party |                                        | <b>Tel: Call Street</b>   | turns.                     |    | Last Luke                    |  |
| to them.                |                                        | <b><i>Photography</i></b> | <b>Harter</b> Clean        | ٠  | <b>MVEL</b>                  |  |
| a homest                |                                        |                           | Telepatitional<br>والحركيت | ٠  | GENELLITLINES                |  |
| Column Inners.          |                                        |                           | <b>Retailed</b>            |    | Smith                        |  |
|                         |                                        |                           | Same Buy                   | ×  | Maye                         |  |
|                         |                                        |                           | my sinut                   | ÷  | detication<br>or Chubu       |  |
|                         |                                        |                           | Import Dong for            | s. | 400,499970104                |  |
|                         |                                        |                           | <b>Investment</b>          | ٠  | $-11111111$<br>ORDERING CONT |  |
|                         |                                        |                           |                            |    |                              |  |
|                         |                                        |                           |                            |    |                              |  |
|                         |                                        |                           |                            |    |                              |  |
|                         |                                        |                           |                            |    |                              |  |
|                         |                                        |                           |                            |    |                              |  |

**Gambar 5. 8 Halaman Form Ubah Profil**

9. Halaman Form Upload

Halaman form upload merupakan tempat untuk mengupload bukti pembayaran. Halaman form upload ini merupakan implementasi dari rancangan halaman form upload. Berikut gambar implementasi halaman formupload pada gambar 5.9 berikut :

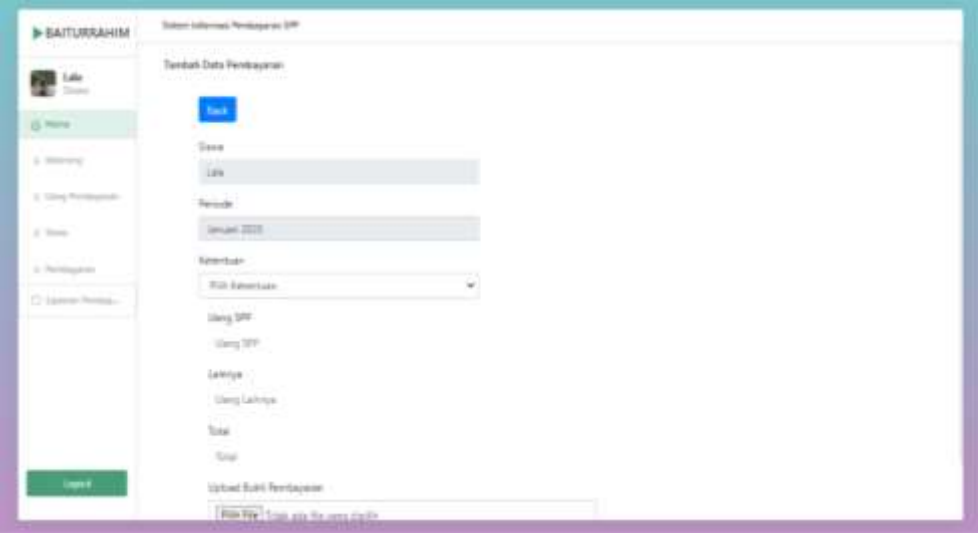

**Gambar 5. 9 Halaman Form Upload**

### **5.1.3 Implementasi Rancangan Output Admin**

10. Halaman Menu Utama / Beranda

Halaman ini merupakan tampilan awal operator setelah melakukan login. Berikut gambar implementasi halaman menu utama dapat dilihat pada gambar 5.10 berikut :

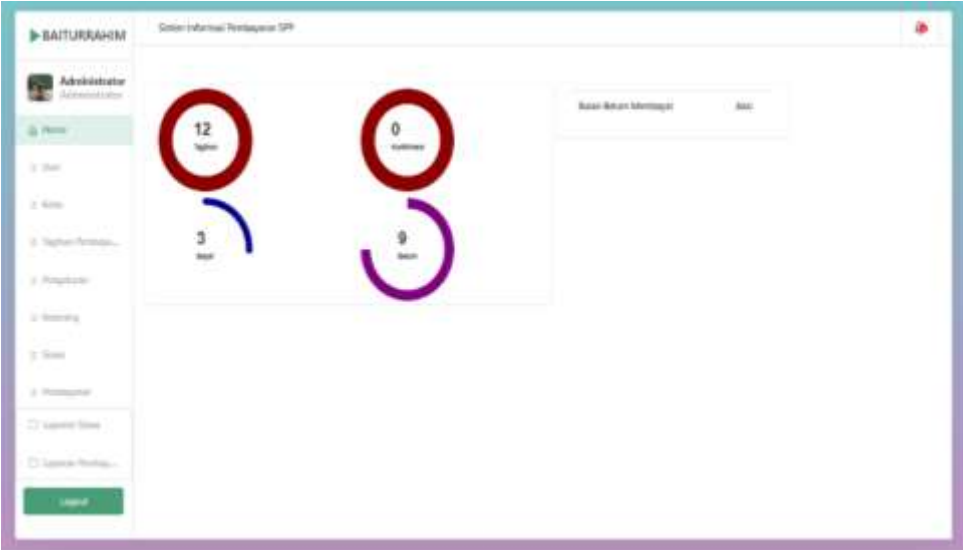

**Gambar 5. 10 Halaman Menu Utama**

11. Halaman Data tagihan

Halaman ini merupakan tampilan data tagihan yang telah diinput oleh admin. Halaman menu data tagihan ini merupakan implementasi dari rancangan halaman menu data tagihan. Berikut gambar implementasi halaman menu data tagihan pada gambar 5.11 berikut :

| <b>Administrator</b><br>A historical decades |                      | <b>Salt</b> Senat befor the |                      |             | <b>Search</b>     | (Henry                   |
|----------------------------------------------|----------------------|-----------------------------|----------------------|-------------|-------------------|--------------------------|
| $\mathbb{Z}$ where                           | <b>Hu</b>            | Persuas                     | <b>Names</b> concern | Telat       | <b>Shakus</b>     | Akes                     |
| 10 month                                     | 11.                  | <b>ANGELES</b>              | Annanci Salto User:  | As futures. | <b>Limit</b>      | Hanne                    |
| to man."                                     | ×                    | <b>SPAP 201</b>             | ALL/IS Humpre        | Rd 125.000  | L/W<br><b>THE</b> | $\frac{1}{2}$            |
| 4 Suffrict Berlinge                          | $\,$                 | person limits               | designers/wh         | NA 125,000  | Exites:           | Hann.                    |
| A Meridian Ave.<br>a more                    | $\ddot{\phantom{1}}$ | Arrest 2011                 | Alfan Mazerin        | PA 121,000  | Solar Marineer    | <b>Base</b>              |
| in lines 1                                   | -19                  | print 2021                  | Glary Premather      | PAL 123 OFF | Sourcharters      | <b>Head</b>              |
| <b>STATISTICS</b><br>in Brendstein           |                      | (1,1,1)                     |                      |             |                   | <b>Contract Contract</b> |
| (1) International                            |                      | a Contae ann an             |                      |             |                   |                          |
| 12 September Robbins                         |                      |                             |                      |             |                   |                          |
|                                              |                      |                             |                      |             |                   |                          |

**Gambar 5. 11 Halaman Data Tagihan**

### 12. Halaman Detail Biaya

Halaman detail data biaya merupakan tampilan yang berisikan informasi data biaya. Halaman detail data biaya ini merupakan implementasi dari rancangan halaman detail data biaya. Berikut gambar implementasi halaman detail databiaya pada gambar 5.12 berikut :

| <b>B-BAITURRAHOM</b>                               | <b>Trans-Informal Pentagona (81)</b>                                                                                        |                                       |
|----------------------------------------------------|----------------------------------------------------------------------------------------------------|---------------------------------------|
| Adobeysing                                         | \$81 Data between an                                                                                                    |                                       |
| G. Ferry                                           | <b>Contract</b>                                                                                                    |                                       |
| <b>STATISTICS</b><br><b>STORY</b><br><b>Second</b> | Torra beloviuse<br>$\begin{split} \begin{smallmatrix} 1277 & 1 & 4444546 \\ 1 & 1 & 14445466 \end{smallmatrix} \end{split}$ |                                       |
| T State<br><b>Marine</b><br><b>The Contract</b>    | <b>SERVICE</b><br>--                                                                                                    |                                       |
| 4. Nation for their                                | <b>FILLER</b>                                                                                                    |                                       |
| A Pergerakan                                       | Inequiries<br>10081                                                                                                    |                                       |
| 11 Detroit of Ch.<br>ær                            | <b>Life bandwide</b>                                                                                                    |                                       |
| in terms.<br>Web 20.                               | <b>STATE AND CONTRACTOR</b>                                                                                                 |                                       |
| 2 Statement of<br>22 Septem Hotel                  |                                                                                                    |                                       |
| 22 Septem Previous                                 |                                                                                                    |                                       |
|                                                    |                                                                                                    |                                       |
|                                                    |                                                                                                    |                                       |
| $-$ 1999 $-$                                       |                                                                                                    | Achievem Min-<br><b>State Service</b> |
|                                                    |                                                                                                    |                                       |

**Gambar 5. 12 Halaman Detail Biaya**

#### 13. Halaman Data Siswa

Halaman ini merupakan tampilan data siswa yang telah diinput oleh admin. Halaman menu data siswa ini merupakan implementasi dari rancangan halaman menu data siswa. Berikut gambar implementasi halaman menu datasiswa pada gambar 5.13 berikut :

| Adadebautes                                                        | <b>Herball</b> |                     |                                            |                  | San Ob                      | <b>Service</b> |
|--------------------------------------------------------------------|----------------|---------------------|--------------------------------------------|------------------|-----------------------------|----------------|
| III firman                                                         | m              | <b>Nicolas</b>      | <b>Make alone</b>                          | <b>Balas</b>     | Akai.                       |                |
| e e a<br>to the<br><b>Contractor</b>                               | W<br>÷,        | mini<br>2889<br>×.  | Line.                                      | H<br>WK          | <b>Life Streets</b>         |                |
| a me                                                               | ł              | <b>COMPA</b><br>- 7 | (Einra Warrestfum 1)<br>19,740, 2011 12:19 | 1914.<br>on      | <b>DH Date:</b>             |                |
| 10 The Monte Roman Les                                             | $\star$        | 2348.               | William Machine                            | $\mathcal{W}(k)$ | <b>There</b><br><b>HILL</b> |                |
| as Responses                                                       | ۰              | 2866                | deltard plc.                               | $+1$             | Alla Magne                  |                |
| to feature 1.<br>on linear                                         | $\pm$          | <b>Della</b>        | As Sylta Holmers<br><b>MARKET A</b>        | 1.11<br>HFO.     | on mean                     |                |
| 10 Stationards<br>. .<br>Ti suprember<br>÷.<br>To support further. | mark and       | m                   |                                            |                  | $\sim$                      |                |
|                                                                    |                |                     |                                            |                  |                             |                |

**Gambar 5. 13 Halaman Data Siswa**

14. Halaman Detail Siswa

Halaman detail data siswa merupakan tampilan yang berisikan informasi data siswa. Halaman detail data siswa ini merupakan implementasi dari rancangan halaman detail data siswa. Berikut gambar implementasi halaman detail datasiswa pada gambar 5.14 berikut :

| Assembine                                   |                     |                                             |                                                |        |                                  |  |
|---------------------------------------------|---------------------|---------------------------------------------|------------------------------------------------|--------|----------------------------------|--|
| (g) France                                  |                     |                                             |                                                |        |                                  |  |
| <b>STATE</b>                                | total               | $-1000$                                     | WIL closed                                     |        | <b>JANE</b>                      |  |
|                                             | <b>START CORNER</b> | teraliais.<br><b>SELL</b><br>Contractor Co. | Thaifind climber                               | 19.    | Total C                          |  |
| To move                                     |                     |                                             | <b>CONTRACTOR</b><br><b>Service</b>            | u m    | <b>BUY/Server</b><br>today found |  |
| the Tradition New State                     |                     |                                             | disposit allows:<br>الأوالي والأراد            | ×      | <b>Janet W</b>                   |  |
| W. Mingsmann                                |                     |                                             | Technological Assesses                         | - 3    | <b>SYSTEMS</b><br>ABUSINESSED &  |  |
| - 1<br>A. Browning                          |                     |                                             | <b>Northern Projects</b><br>والمستحادة         | ×      | mon-<br>والمستراسي               |  |
|                                             |                     |                                             | <b>Business House</b><br><b>SAN CALIFORNIA</b> |        | <b>Baner</b>                     |  |
| <b>College</b>                              |                     |                                             | WE must                                        |        | tains.                           |  |
| - Incomedia                                 |                     |                                             | Teleport Dong Tax                              | $\sim$ | <b>SERVICE TOOLS</b>             |  |
| The supported three                         |                     |                                             | asan<br><b>Example</b>                         | ×      | <b>Highland</b>                  |  |
| III successfurture.                         |                     |                                             |                                                |        |                                  |  |
| <b>Service Control Construction Control</b> |                     |                                             |                                                |        |                                  |  |
|                                             |                     |                                             |                                                |        |                                  |  |
|                                             |                     |                                             |                                                |        |                                  |  |

**Gambar 5. 14 Halaman Detail Siswa**

15. Halaman Data Tagihan

Halaman ini merupakan tampilan data tagihan yang telah diinput oleh admin. Halaman menu data tagihan ini merupakan implementasi dari rancangan halaman menu data tagihan. Berikut gambar implementasi halaman menu data tagihan pada gambar 5.15 berikut :

| Administration   | <b>STATISTICS</b>           |                            |                        |       |
|------------------|-----------------------------|----------------------------|------------------------|-------|
| it from          | <b>CHEE</b><br><b>START</b> |                            | <b>Take It</b>         | (and) |
| $\alpha$ and     |                             | Siswa Belum Lunas          |                        |       |
| of their         |                             |                            | ПD                     |       |
| 1. Rating Anders | $\mathbf{u}_0$              | Name                       | Madan                  |       |
| 12. American     | ×                           | At Schi-Atmira.            | $\sim$<br>÷            |       |
| Territo          | z                           | Annunzeit Satten Utard     | W                      |       |
| 13 Norwalk       | ٠                           | Likely Rismartter          | /401                   |       |
| 12. Strategy     | ×                           | Gettian Fernanthen         | m                      |       |
| 2. Instagram.    | ×                           | than touch                 | m                      |       |
| TI transmitters  | ÷<br>×.                     | and the first<br>3.4.1.6.1 | <b>Entry Modifical</b> |       |

**Gambar 5. 15 Halaman Data Tagihan**

16. Halaman Detail Tagihan

Halaman detail data tagihan merupakan tampilan yang berisikan informasi data tagihan. Halaman detail data tagihan ini merupakan implementasi dari rancangan halaman detail data tagihan. Berikut gambar implementasi halaman detail data tagihan pada gambar 5.16 berikut :

| 3- SA/TURRAHIM      | Total Information buyers (#1) |                   |              |                |                       |               | ۰          |
|---------------------|-------------------------------|-------------------|--------------|----------------|-----------------------|---------------|------------|
| $\mathbf{r}$        |                               |                   |              |                |                       |               |            |
| $\oplus$ from:      | <b>Star</b>                   |                   |              |                |                       |               |            |
| $\frac{1}{2}$       |                               | Siswa Lunas       |              |                | Siswa Belum Membayar. |               |            |
| $\alpha$ mass       | $\sim$                        | 1000              | from         | $\mathbf{m}$   | Neva                  | <b>Balley</b> |            |
| 31 Fighter Rochlage | R)                            | Asiana Salta Usan | 18.1         | $\pm$          | Affair Harolin        | ska.          |            |
| in Angeland         | ×                             | At 1/4 Perfection | <b>TRI</b>   | a)             | (Sterg Wertselheit)   | <b>VER</b>    |            |
| 11 March            | 町                             | designments.      | <b>TOTAL</b> | $\mathbb{R}^+$ | Lets.                 | VIII          |            |
| to their            |                               |                   |              |                |                       |               |            |
| 11 Northwest        |                               |                   |              |                |                       |               |            |
| C lamentosis        |                               |                   |              |                |                       |               |            |
| C same home."       |                               |                   |              |                |                       |               |            |
|                     |                               |                   |              |                |                       |               |            |
|                     |                               |                   |              |                |                       |               |            |
|                     |                               |                   |              |                |                       |               |            |
| <b>County</b>       |                               |                   |              |                |                       |               | Automotive |

**Gambar 5. 16 Halaman Detail Tagihan**

17. Halaman Laporan

Halaman ini merupakan tampilan laporan yang telah dibayar maupun belum dibayar. Halaman laporan ini merupakan implementasi dari rancangan halaman menu laporan. Berikut gambar implementasi halaman data laporan tagihan pada gambar 5.17 berikut :

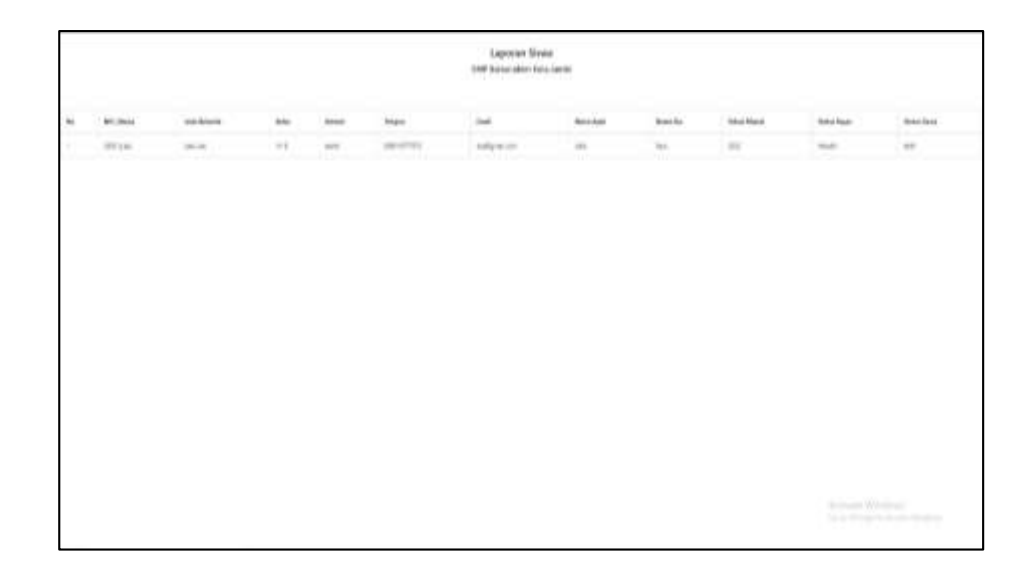

**Gambar 5. 17 Halaman Laporan**

#### 18. Laporan Pembayaran Siswa

Halaman ini merupakan tampilan laporan pembayaran yang telah dibayar maupun belum dibayar. Halaman laporan ini merupakan implementasi dari rancangan halaman menu laporan. Berikut gambar implementasi halaman data laporan pembayaran siswa pada gambar 5.18 berikut :

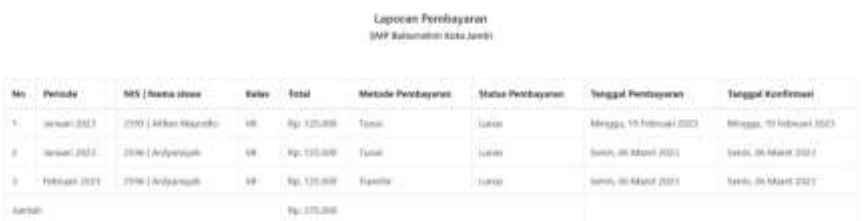

**Gambar 5. 18 Halaman Laporan Pembayaran**

#### **5.1.4 Implementasi Rancangan Output Wali**

19. Halaman Data Rekening

Halaman ini merupakan tampilan data rekening yang telah diinput oleh admin Halaman menu data rekening ini merupakan implementasi dari rancangan halaman menu data rekening. Berikut gambar implementasi halaman menu data rekening pada gambar 5.19 berikut :

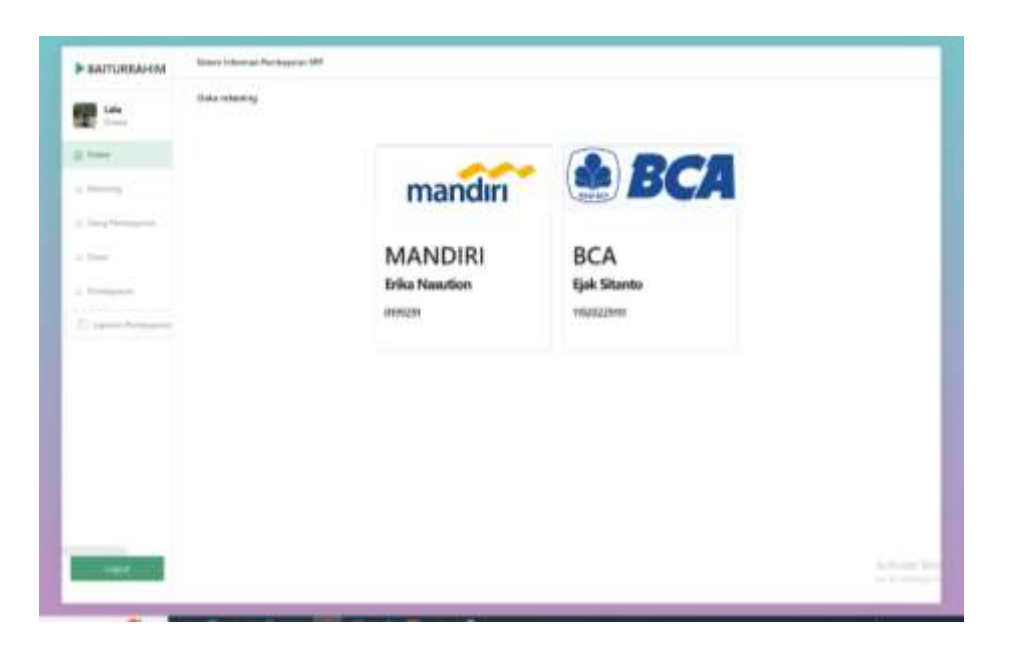

**Gambar 5. 19 Halaman Data Tagihan**

20. Halaman Detail Tagihan

Halaman detail data tagihan merupakan tampilan yang berisikan informasi data tagihan. Halaman detail data tagihan ini merupakan implementasi dari rancangan halaman detail data tagihan. Berikut gambar implementasi halaman detail data tagihan pada gambar 5.20 berikut :

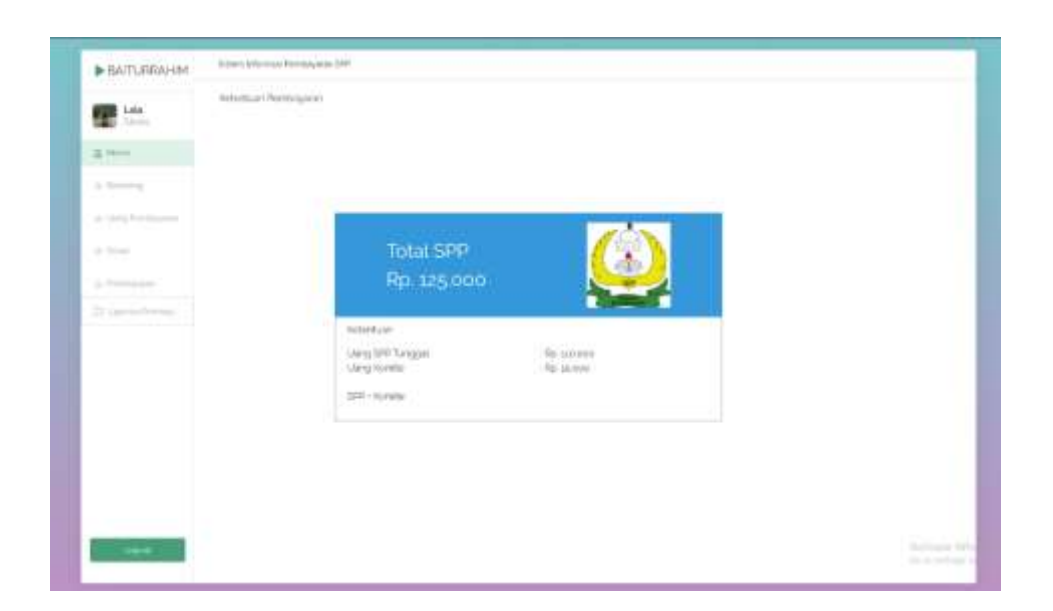

**Gambar 5. 20 Halaman Tagihan**

21. Halaman Siswa

Halaman siswa merupakan tampilan yang berisikan informasi siswa. Halaman siswa ini merupakan implementasi dari rancangan halaman siswa siswa. Berikut gambar implementasi halaman siswa pada gambar 5.21 berikut :

| ▀                      |                           |                      |                                      |                 |                        |  |
|------------------------|---------------------------|----------------------|--------------------------------------|-----------------|------------------------|--|
| $B$ Form               | Inter                     | 10.8<br>m            | <b>OEL situan</b>                    |                 | 1. 1406                |  |
| of Asiamus             | Wall close                | testute.<br>٠        | Training Milled                      | <b>Director</b> | 149.0                  |  |
| 4 Eng Permanent        | Water and the contract of | Carment              | <b>CONTRACTOR</b><br>Sinny           | ×               | IO ALL<br><b>Lenia</b> |  |
| A Row 1                |                           | <b>SBI Cars Sand</b> | Awatione                             | к               | Annie                  |  |
| a foreigner.           |                           |                      | <b>Stephendore</b>                   | ю               | IMMOUNTED EN           |  |
| (3) Japanese Horrison) |                           |                      | Rental Audi.<br>om 140               | $10 - 1$        | $-148$                 |  |
|                        |                           |                      | <b>Rache Rico</b>                    | K.              | that                   |  |
|                        |                           |                      | <b>RELUISS</b>                       |                 | 243                    |  |
|                        |                           |                      | Maps Cory for                        | ٠               | (0010)117115<br>.      |  |
|                        |                           |                      | <b>Dealt Street</b><br>29 M. EL 12 M | ×               | Methyledison           |  |
|                        |                           |                      |                                      |                 |                        |  |
|                        |                           |                      |                                      |                 |                        |  |
|                        |                           |                      |                                      |                 |                        |  |
|                        |                           |                      |                                      |                 |                        |  |

**Gambar 5. 21 Halaman Siswa**

#### 22. Halaman Pembayaran

Halaman pembayaran merupakan tampilan yang berisikan informasi pembayaran. Halaman pembayaran ini merupakan implementasi dari rancangan halaman pembayaran Berikut gambar implementasi halaman siswa pada gambar 5.22 berikut :

| the control of the control                          | Johnsen, 2022.                             |    |  |  |
|-----------------------------------------------------|--------------------------------------------|----|--|--|
| <b>Altres</b><br>Albuman                            | <b>Terrebac</b>                            |    |  |  |
| $-$ . Then                                          | <b>TERRE</b><br><b>FOR STANDARD</b><br>--- | Y) |  |  |
| $24$ more                                           |                                            |    |  |  |
| on freeming.                                        | ling tre                                   |    |  |  |
| 12 staring Prenticupations                          | Leitman                                    |    |  |  |
|                                                     | <b>Dirty Listens</b>                       |    |  |  |
| or learn                                            |                                            |    |  |  |
| To freeholder                                       | $\frac{1}{2}$<br>Second.                   |    |  |  |
| To appeal Analysis<br>an Callege and the Commercial | Latest Additionisymen                      |    |  |  |
|                                                     | <b>Theraping</b> Home Assesses             |    |  |  |
|                                                     | What Account Bank                          |    |  |  |
|                                                     | Third Accord                               |    |  |  |
|                                                     | <b>Service Proclamental</b>                |    |  |  |

**Gambar 5. 22 Halaman Siswa**

23. Halaman Laporan Pembayaran

Halaman laporan pembayaran merupakan tampilan yang berisikan informasi siswa. Halaman pembayaran ini merupakan implementasi dari rancangan halaman pembayaran Berikut gambar implementasi halaman pembayaran pada gambar 5.23 berikut :

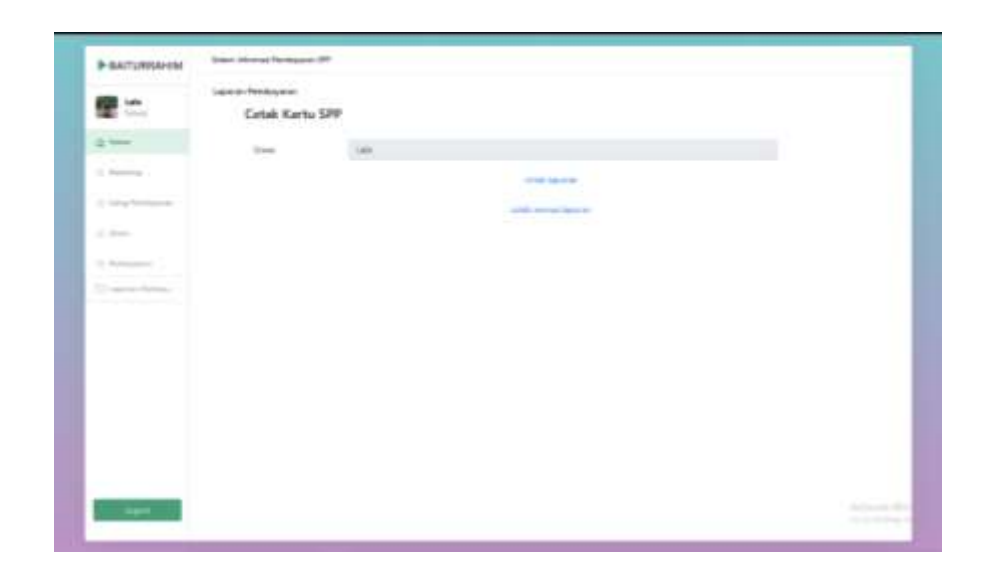

**Gambar 5. 23 Halaman Laporan**

### **1.2 PENGUJIAN SISTEM**

Pengujian sistem adalah tahap pengujian terhadap hasil rancangan yang telah dibuat. Pengujian sistem dilakukan menggunakan metode *waterfall* untuk memastikan bahwa *software* yang telah dibuat telah sesuai desainnya dan semua fungsi dapat dipergunakan dengan baik tanpa ada kesalahan.

1. Pengujian Halaman Menu *Login*

Pengujian *Login* digunakan untuk memastikan bahwa Halaman Menu *Login* telah dapat digunakan dengan baik dan sesuai dengan fungsinya.

| <b>Modul</b> yang<br>diuji | <b>Prosedur</b><br>Pengujian                       | <b>Masukan</b>                                          | <b>Hasil</b> yang<br>diharapkan                   | <b>Hasil</b><br>yang<br>didapat              | <b>Kesimpulan</b> |
|----------------------------|----------------------------------------------------|---------------------------------------------------------|---------------------------------------------------|----------------------------------------------|-------------------|
| Login<br>(berhasil)        | -Masukkan<br>email dan<br>password<br>dengan benar | - Email<br>dan<br>Passwo<br>rd yang<br>sesuai<br>dengan | - Berhasil<br>login<br>- Masuk ke<br>dalam sistem | Berhasil<br>Login<br>User<br>masuk<br>kedala | Berhasil          |

**Tabel 5. 1 Pengujian Halaman Menu Login Admin**

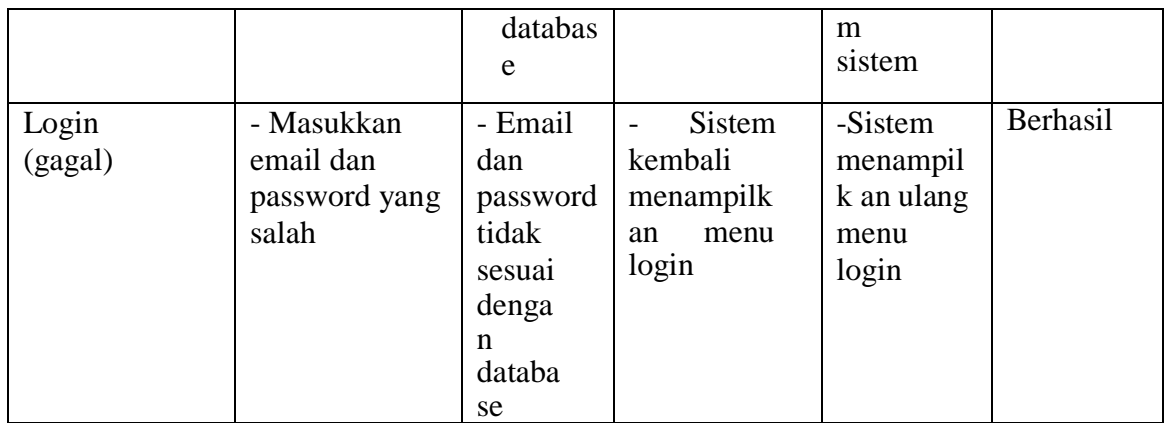

## 2. Pengujian Halaman Menu Beranda

Pengujian menu beranda digunakan untuk memastikan bahwa halaman menu

utama telah dapat digunakan dengan baik dan sesuai dengan fungsi.

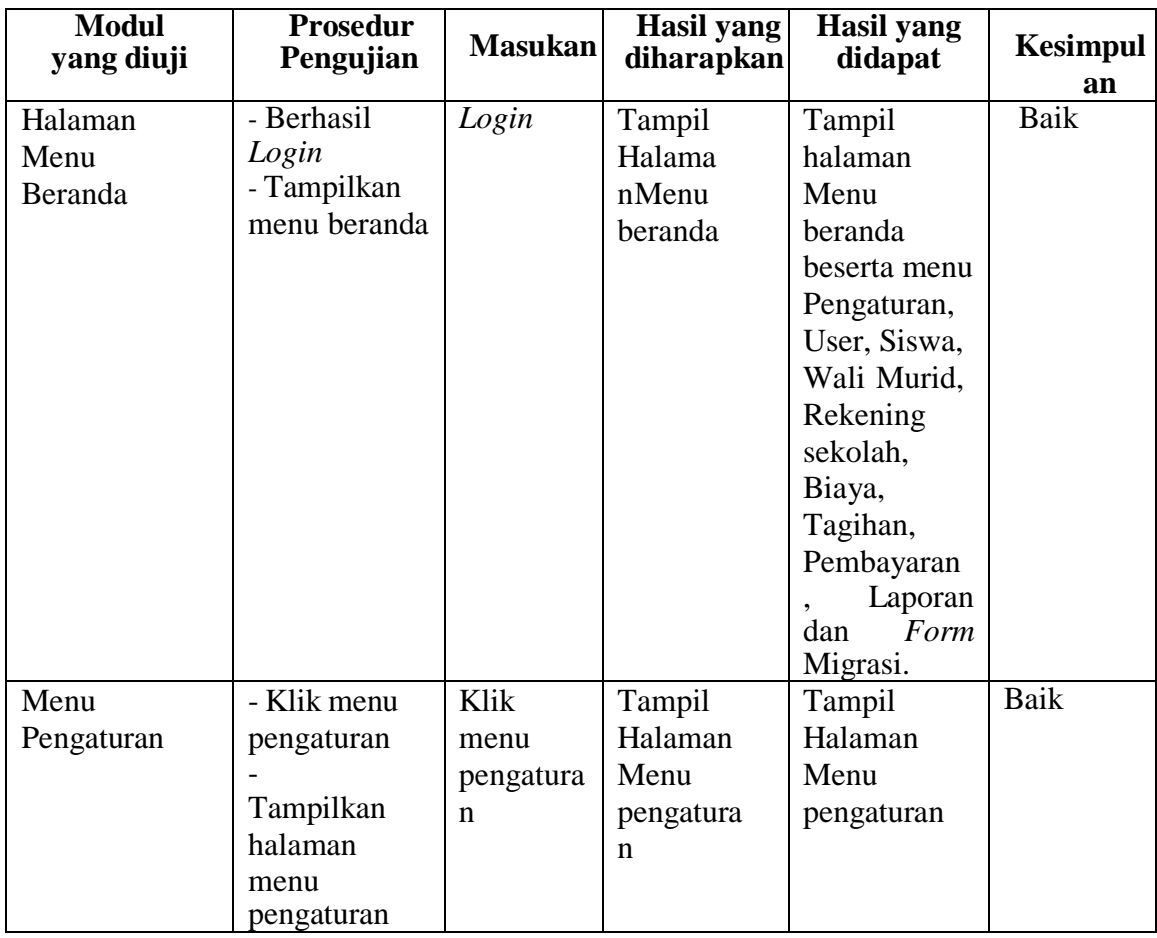

## **Tabel 5. 2 Pengujian Halaman Menu Beranda**

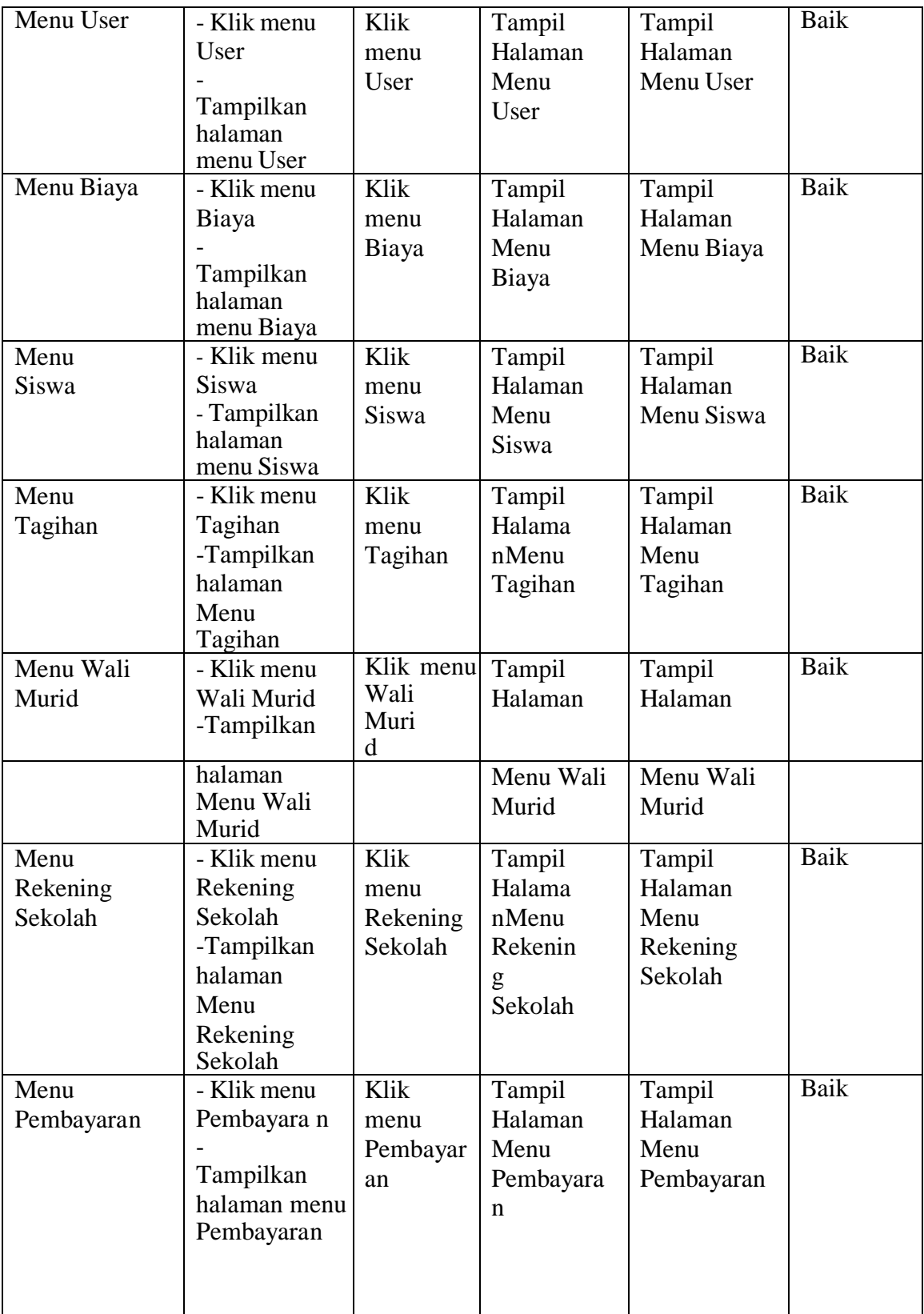

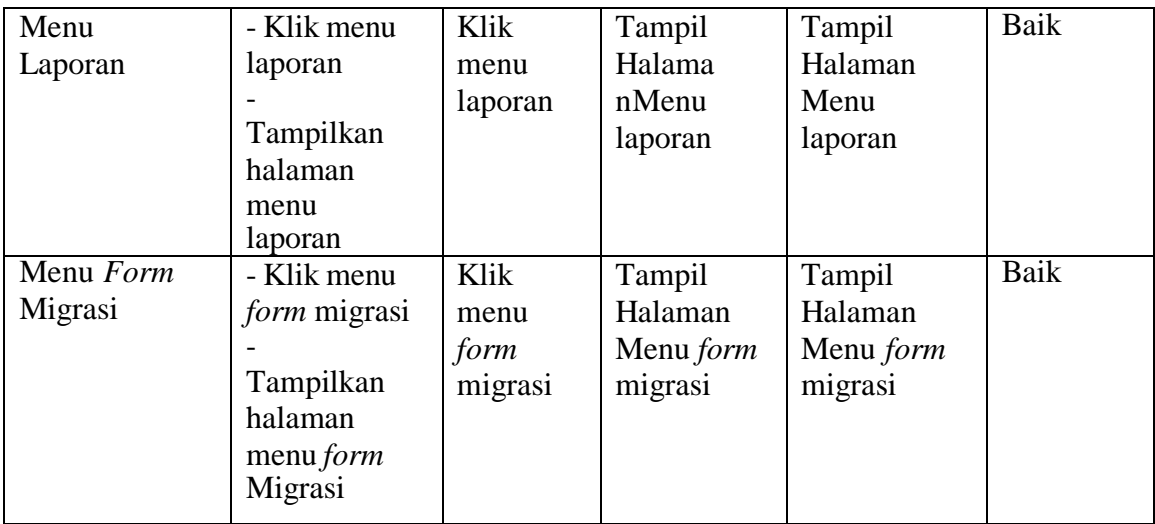

## 3. Pengujian Halaman Menu Pengaturan

Pengujian menu data pengaturan digunakan untuk memastikan bahwa fungsi tambah, fungsi edit, dan fungsi hapus data pengaturan dapat digunakandengan baik sesuai dengan fungsinya.

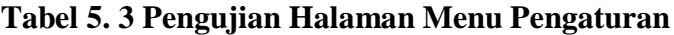

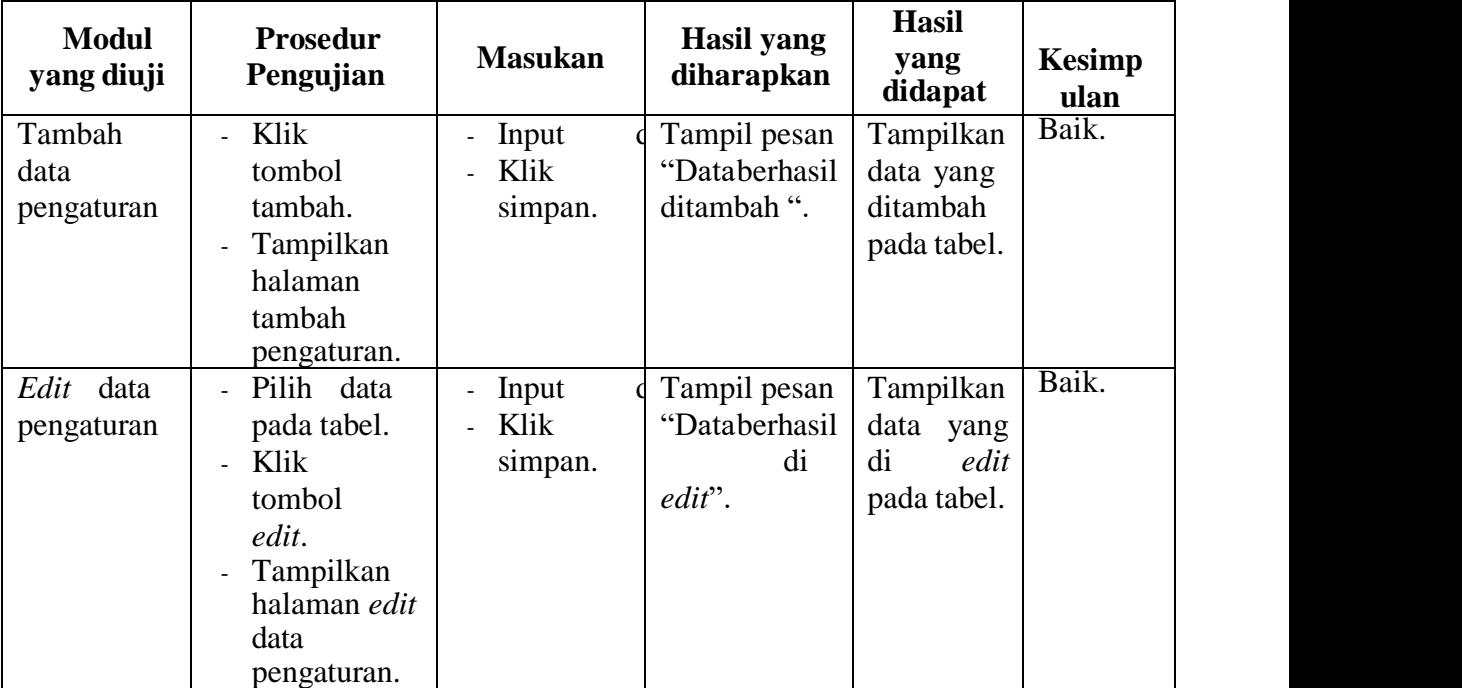

4. Pengujian Halaman Menu Data *User*

Pengujian menu data *user* digunakan untuk memastikan fungsi tambah, fungsi edit, fungsi detail dan fungsi hapus data *user* dapat digunakan dengan baik sesuai dengan fungsinya.

| <b>Modulyang</b><br>Diuji        | <b>Prosedur</b><br>Pengujian                                                                            | <b>Masukan</b>                                                                                                 | <b>Hasil</b> yang<br>diharapkan                | <b>Hasil</b> yang<br>didapat                       | Kesimpulan |
|----------------------------------|----------------------------------------------------------------------------------------------------|----------------------------------------------------------------------------------------------------|------------------------------------------------|----------------------------------------------------|------------|
| Tambah data<br><b>User</b>       | Klik<br>$\overline{a}$<br>tombol<br>tambah.<br>Tampilkan<br>halaman<br>tambah<br>User.                  | Input<br>$\overline{a}$<br>data<br><b>User</b><br>lengka<br>p<br>Klik<br>simpan                                | Tampil pesan<br>"Data berhasil<br>ditambah ".  | Tampilkan<br>data yang<br>ditambah<br>pada tabel.  | Baik.      |
| Tambah data<br><i>Userkosong</i> | Klik<br>$\overline{a}$<br>tombol<br>tambah.<br>Tampilkan<br>$\frac{1}{2}$<br>halaman<br>tambah<br>User. | - Input<br>data<br><b>User</b><br>tidak<br>lengkap<br>- Klik<br>simpan                                         | Tampil pesan<br>"Harap diisi<br>kolom ini".    | Data tidak<br>tampil<br>padatabel.                 | Baik.      |
| Edit data<br><b>User</b>         | Pilih data<br>pada tabel.<br>Klik<br>tombol<br>edit.<br>Tampilkan<br>halaman<br>edit<br>data<br>User.   | Input<br>$\overline{a}$<br>data<br>user<br>yang<br>telah di<br>edit<br>dengan<br>lengka<br>p<br>Klik<br>simpan | Tampil pesan<br>"Data berhasil<br>di<br>edit". | Tampilkan<br>data yang<br>diedit<br>pad<br>atabel. | Baik.      |

**Tabel 5. 4 Pengujian Halaman Menu Data User**

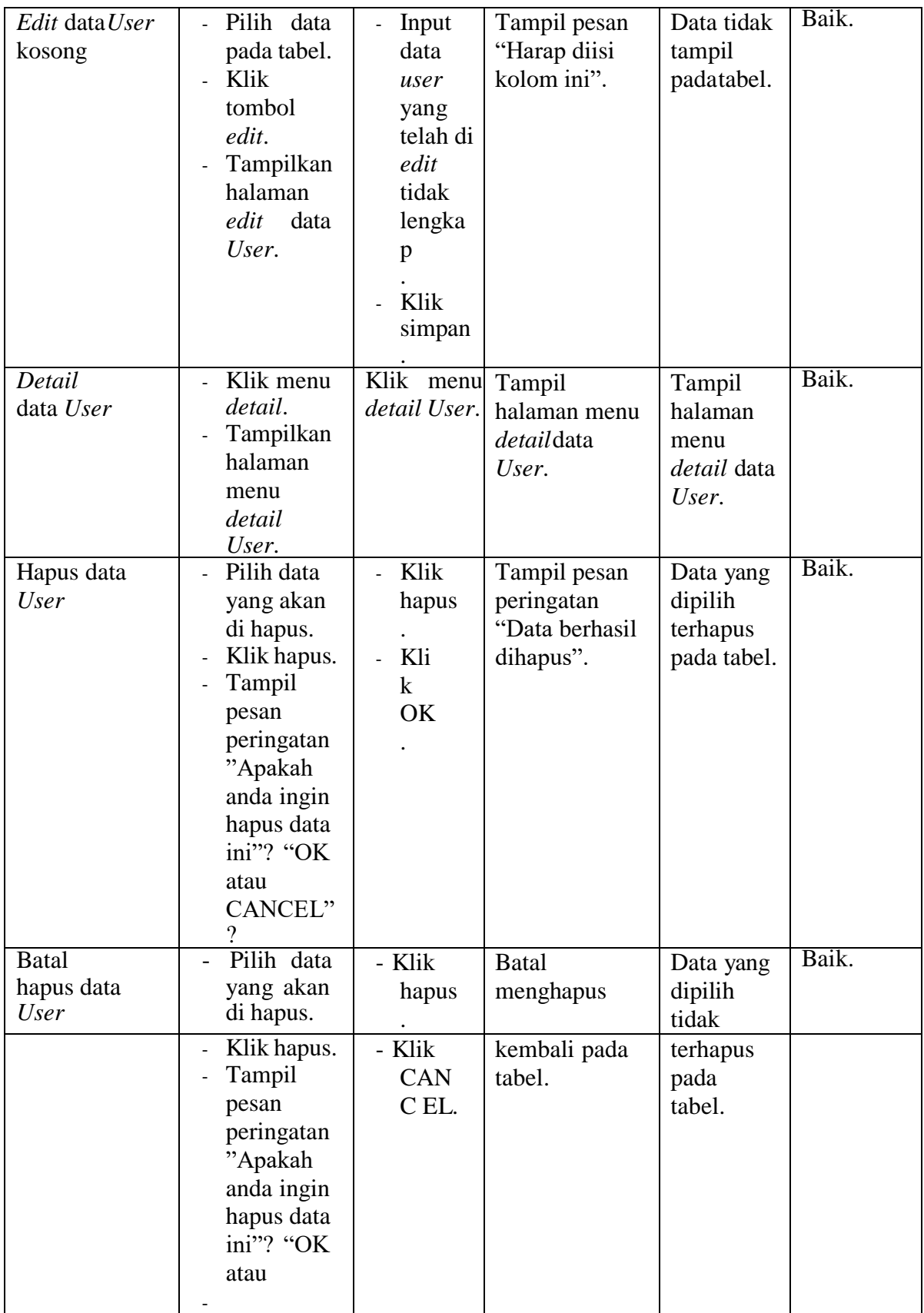

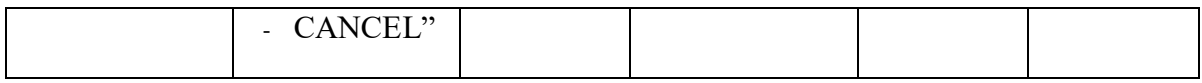

5. Pengujian Halaman Menu Data Siswa

Pengujian menu data siswa digunakan untuk memastikan fungsi tambah, fungsi cari, fungsi edit, fungsi detail dan fungsi hapus data siswa dapat digunakan dengan baik sesuai dengan fungsinya.

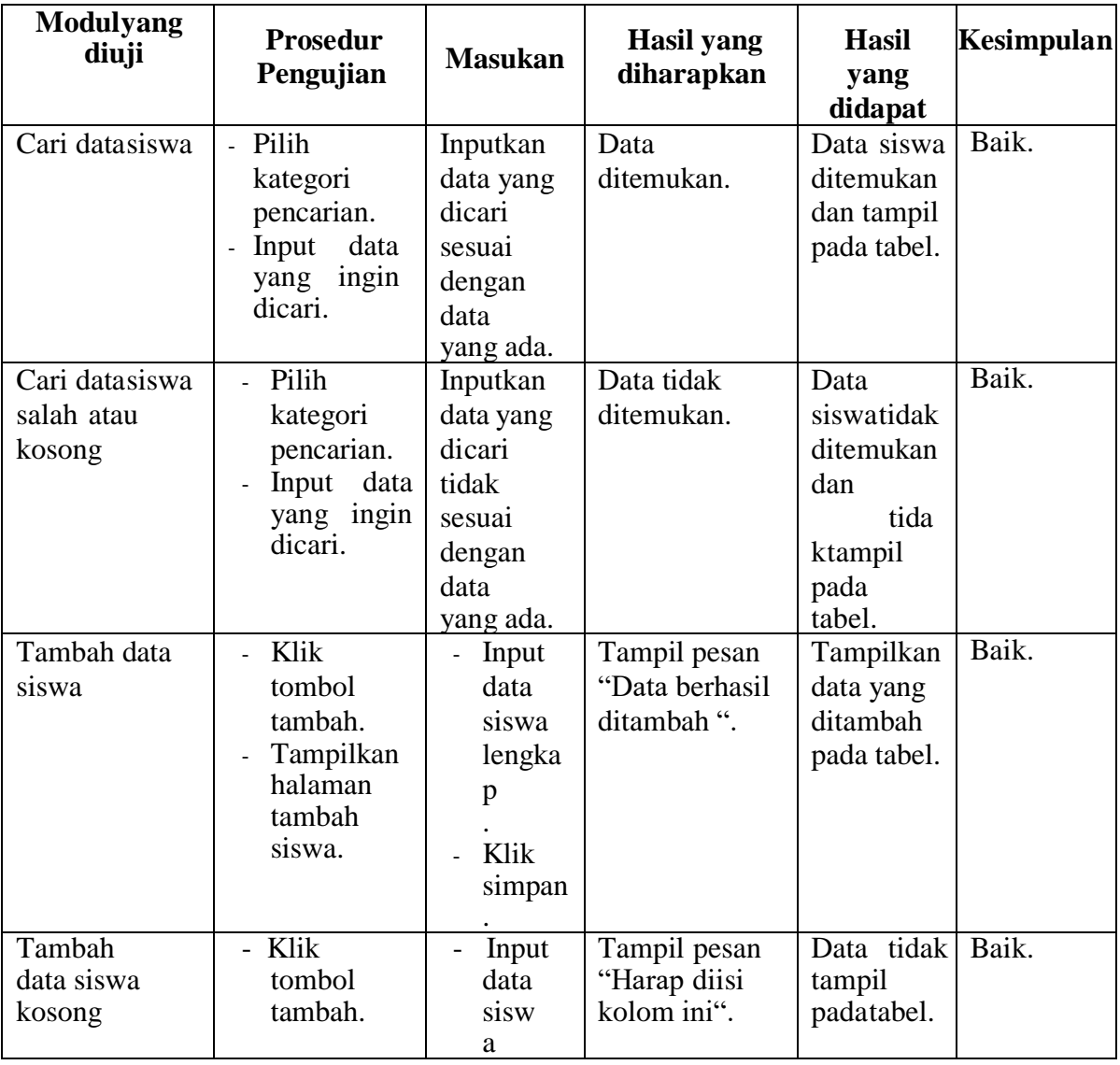

## **Tabel 5. 5 Pengujian Halaman Menu Data Siswa**

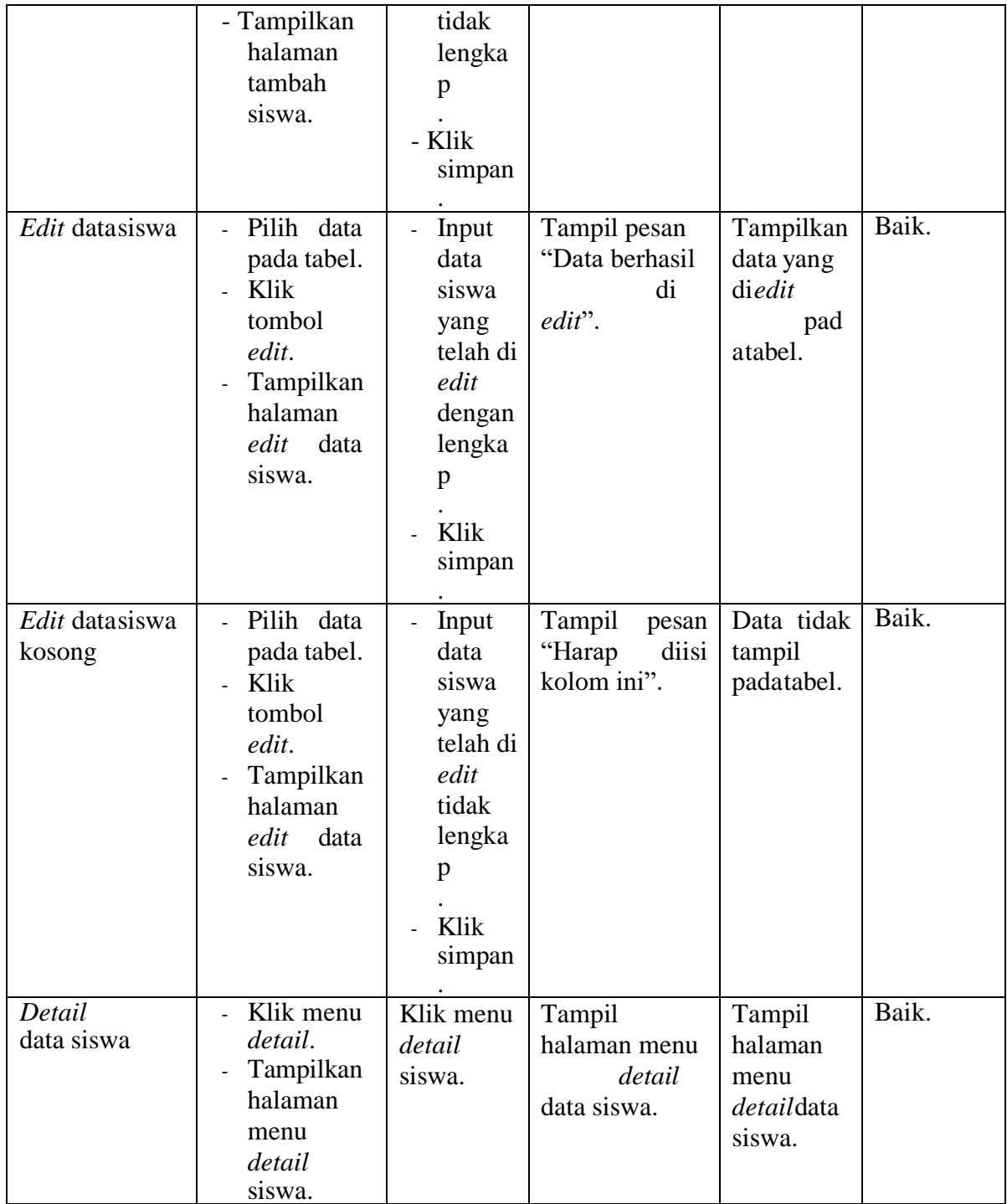

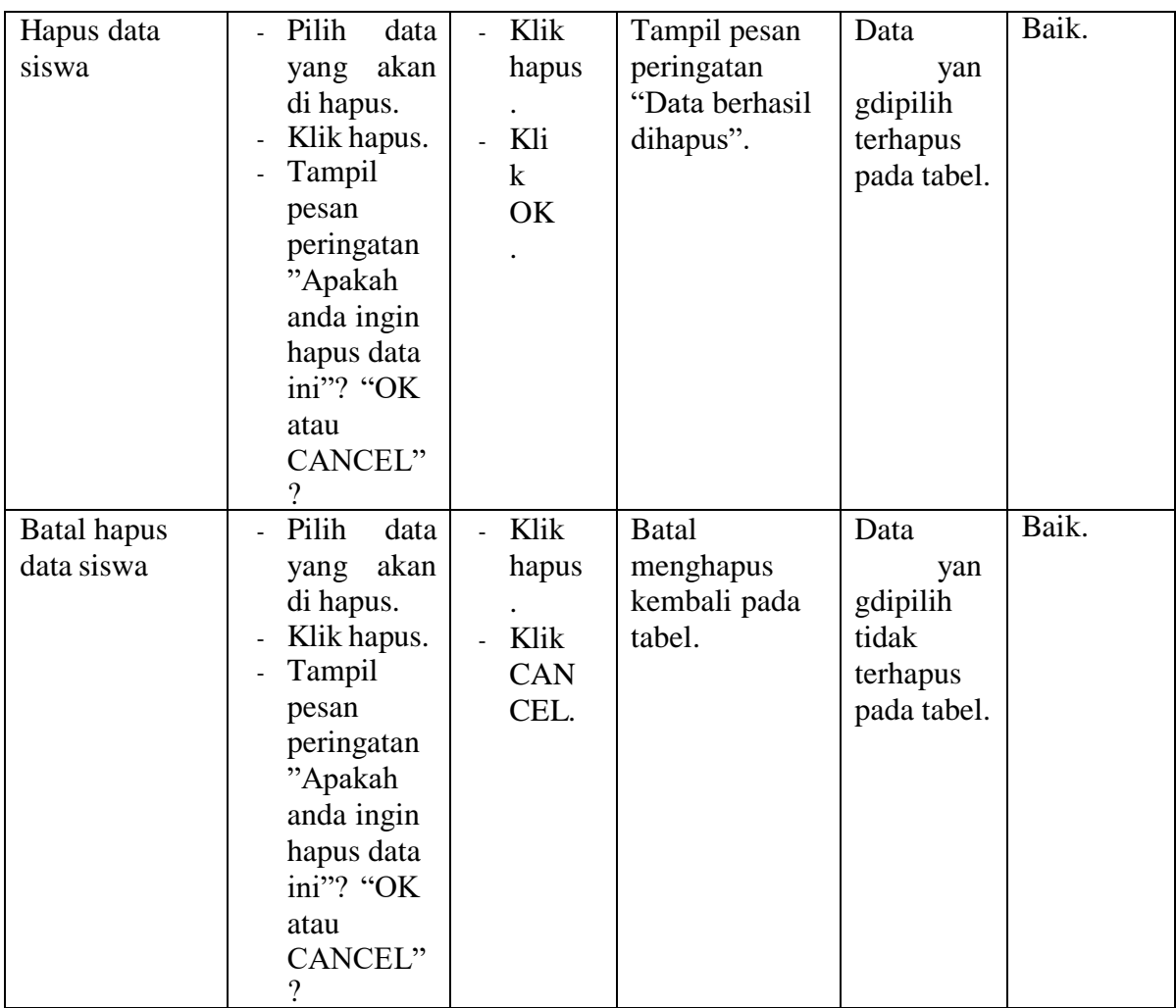

## 6. Pengujian Halaman Menu Data Wali Murid

Pengujian menu data wali murid digunakan untuk memastikan fungsi tambah, fungsi edit, fungsi detail dan fungsi hapus data wali murid dapat digunakan dengan baik sesuai dengan fungsinya.

| <b>Modul</b><br>yangdiuji          | <b>Prosedur</b><br>Pengujian                                                                                                    | <b>Masukan</b>                                                                                        | <b>Hasil</b> yang<br>diharapkan                   | <b>Hasil</b> yang<br>didapat                         | Kesimpulan |
|------------------------------------|----------------------------------------------------------------------------------------------------|----------------------------------------------------------------------------------------------------|---------------------------------------------------|------------------------------------------------------|------------|
| Tambah data<br>walimurid           | Klik<br>L.<br>tombol<br>tambah.<br>Tampilkan<br>halaman<br>tambah<br>wali murid.                                                                | Input<br>$\overline{a}$<br>data<br>wali<br>murid<br>lengka<br>p<br>Klik<br>simpan                     | Tampil pesan<br>"Data berhasil<br>ditambah ".     | Tampilkan<br>data<br>yan<br>gditambah<br>pada tabel. | Baik.      |
| Tambah data<br>walimurid<br>kosong | Klik<br>$\overline{a}$<br>tombol<br>tambah.<br>Tampilkan<br>halaman<br>tambah<br>wali murid.                                                    | Input<br>data<br>wali<br>murid<br>tidak<br>lengka<br>p<br>Klik<br>simpan                              | Tampil<br>pesan<br>"Harap<br>diisi<br>kolom ini". | Data tidak<br>tampil<br>padatabel.                   | Baik.      |
| Edit datawali<br>murid             | Pilih data<br>pada tabel.<br>Klik<br>$\overline{a}$<br>tombol<br>edit.<br>Tampilkan<br>$\overline{a}$<br>halaman<br>data<br>edit<br>wali murid. | Input<br>data<br>wali<br>murid<br>yang<br>telah di<br>edit<br>dengan<br>lengka<br>p<br>Klik<br>simpan | Tampil pesan<br>"Data berhasil<br>di<br>edit".    | Tampilkan<br>data yang<br>diedit<br>pad<br>atabel.   | Baik.      |

**Tabel 5. 6 Pengujian Halaman Menu Data Wali Murid**

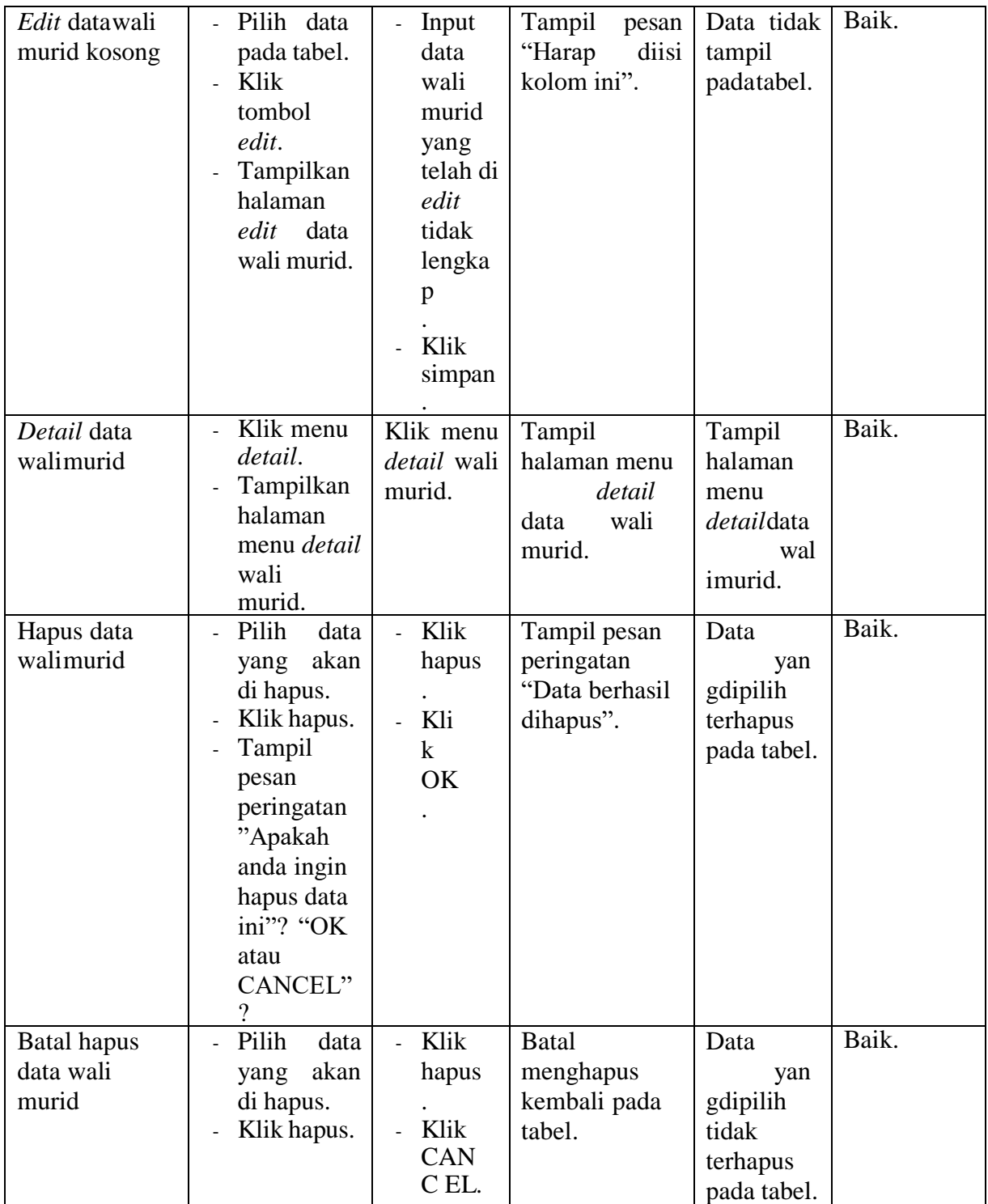

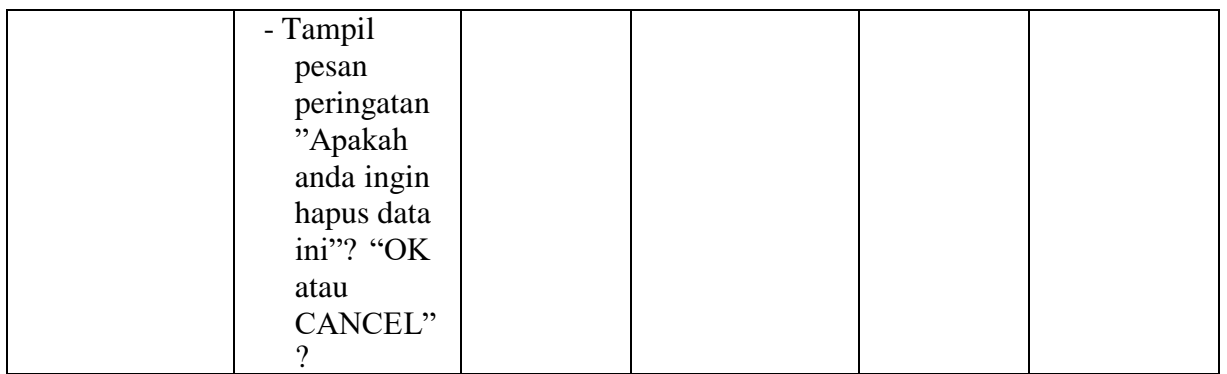

7. Pengujian Halaman Menu Data Rekening Sekolah

Pengujian menu data rekening sekolah digunakan untuk memastikan fungsi tambah, fungsi edit, fungsi detail dan fungsi hapus data rekening sekolah dapat digunakan dengan baik sesuai dengan fungsinya.

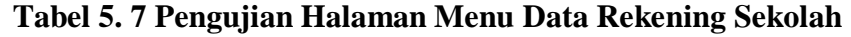

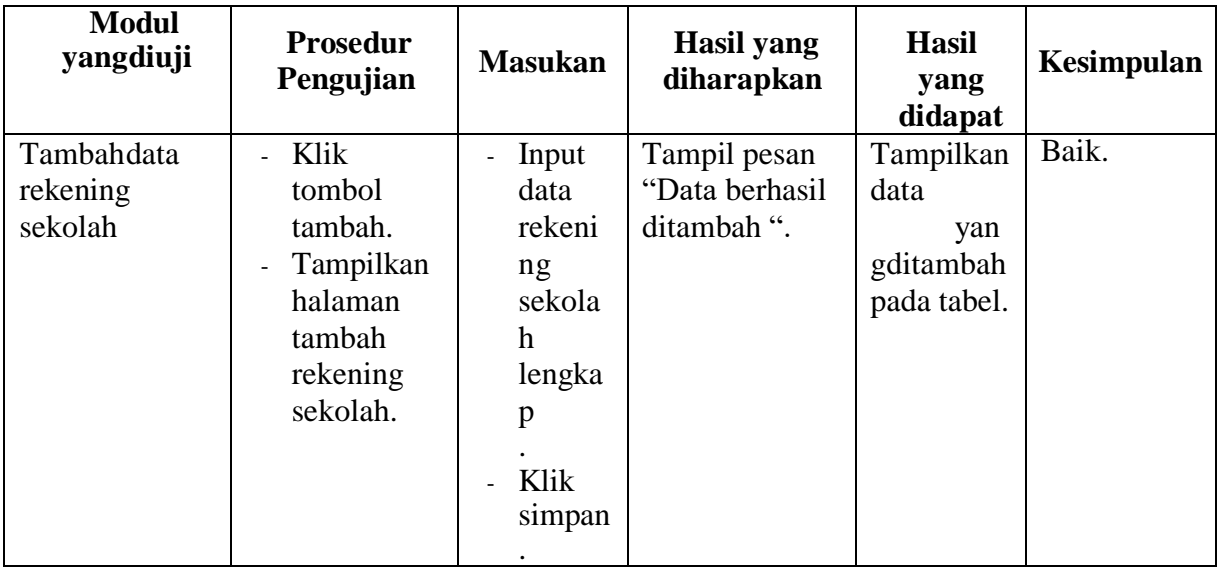

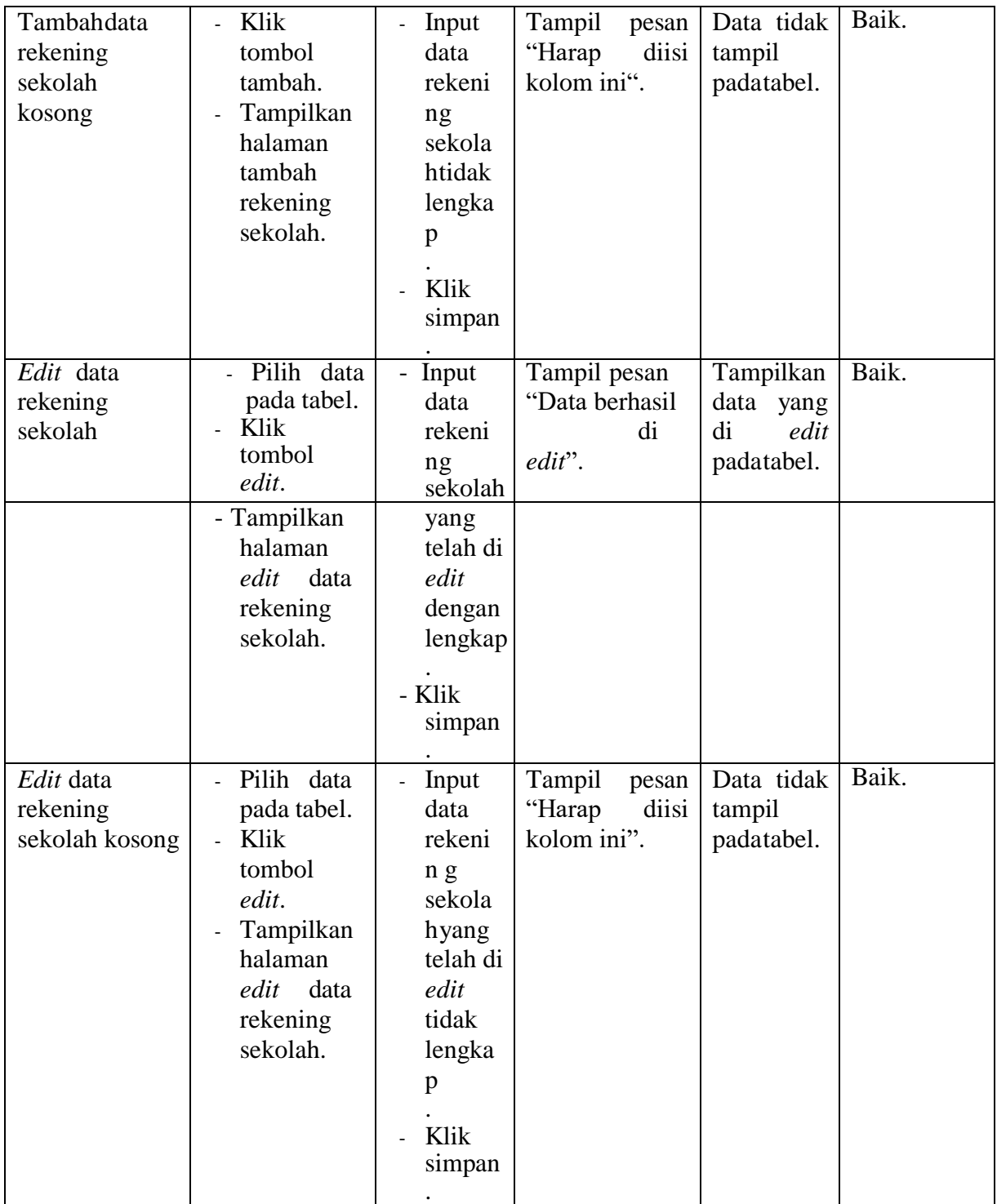

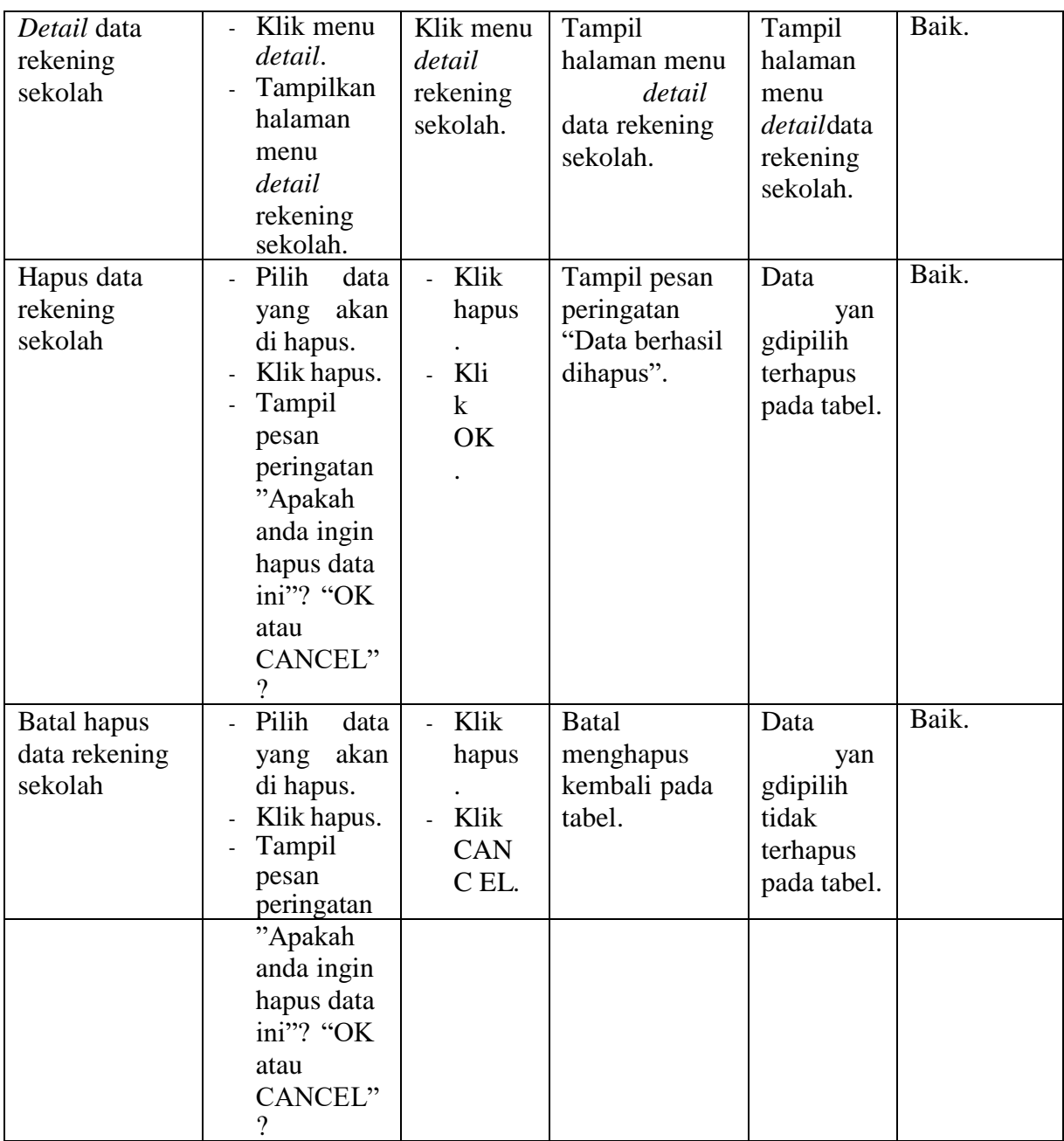

## 8. Pengujian Halaman Menu Data Biaya

Pengujian menu data biaya digunakan untuk memastikan fungsi tambah, fungsi edit, fungsi detail dan fungsi hapus data biaya dapat digunakan denganbaik sesuai dengan fungsinya.

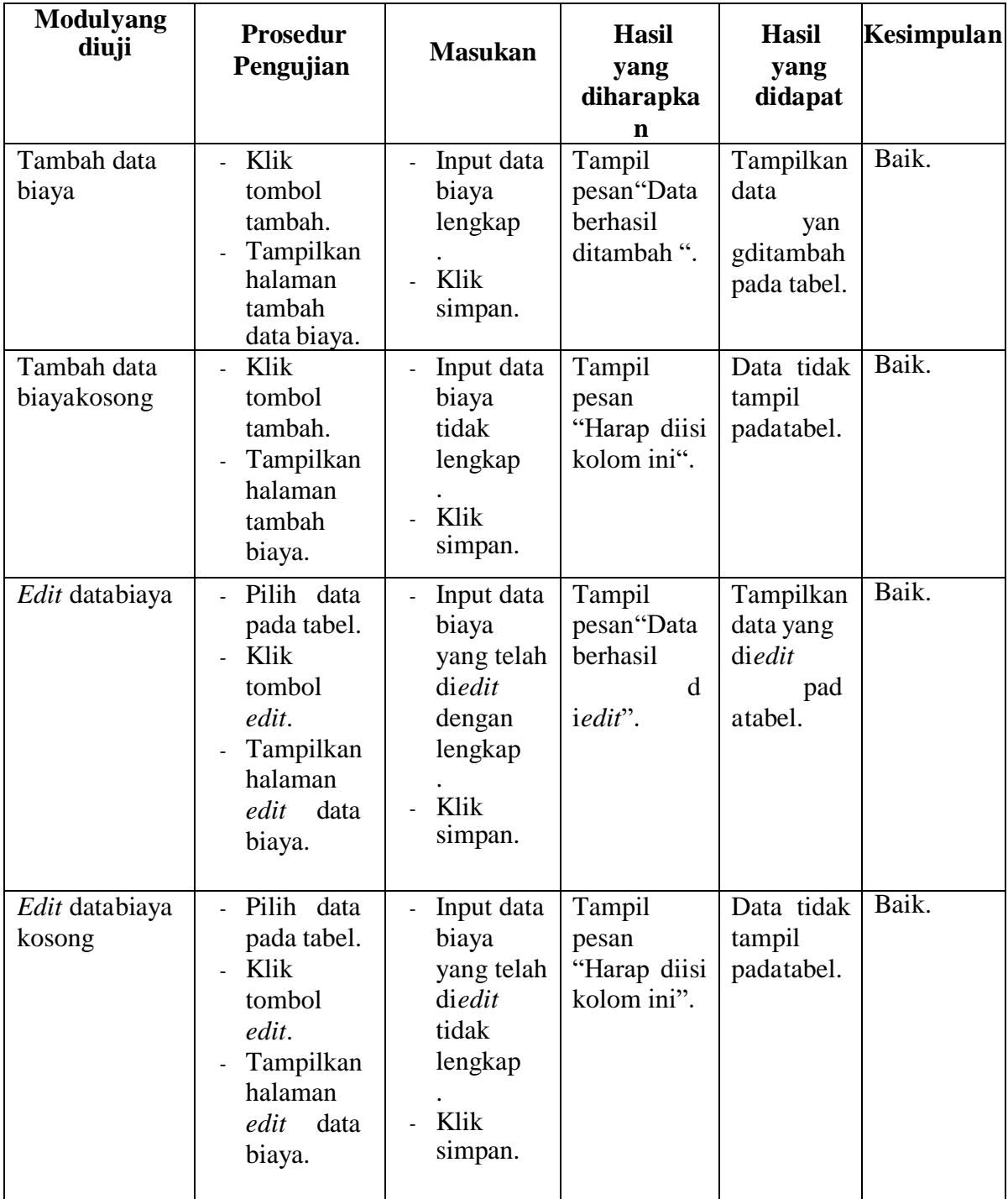

## **Tabel 5. 8 Pengujian Halaman Menu Data Biaya**

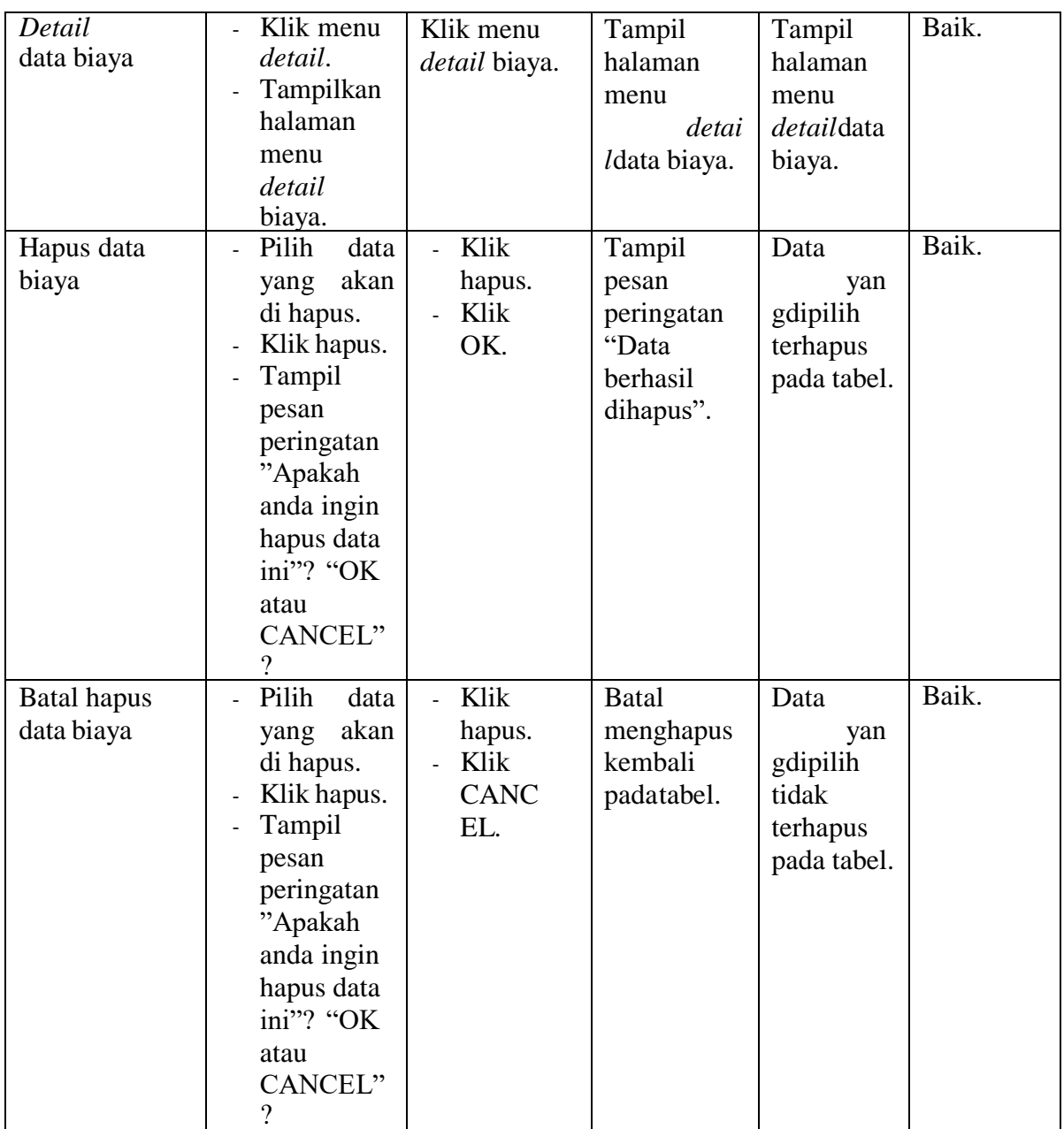

## 9. Pengujian Halaman Menu Data Tagihan

Pengujian menu data tagihan digunakan untuk memastikan fungsi tambah, fungsi edit, fungsi detail dan fungsi hapus data tagihan dapat digunakan dengan baik sesuai dengan fungsinya.

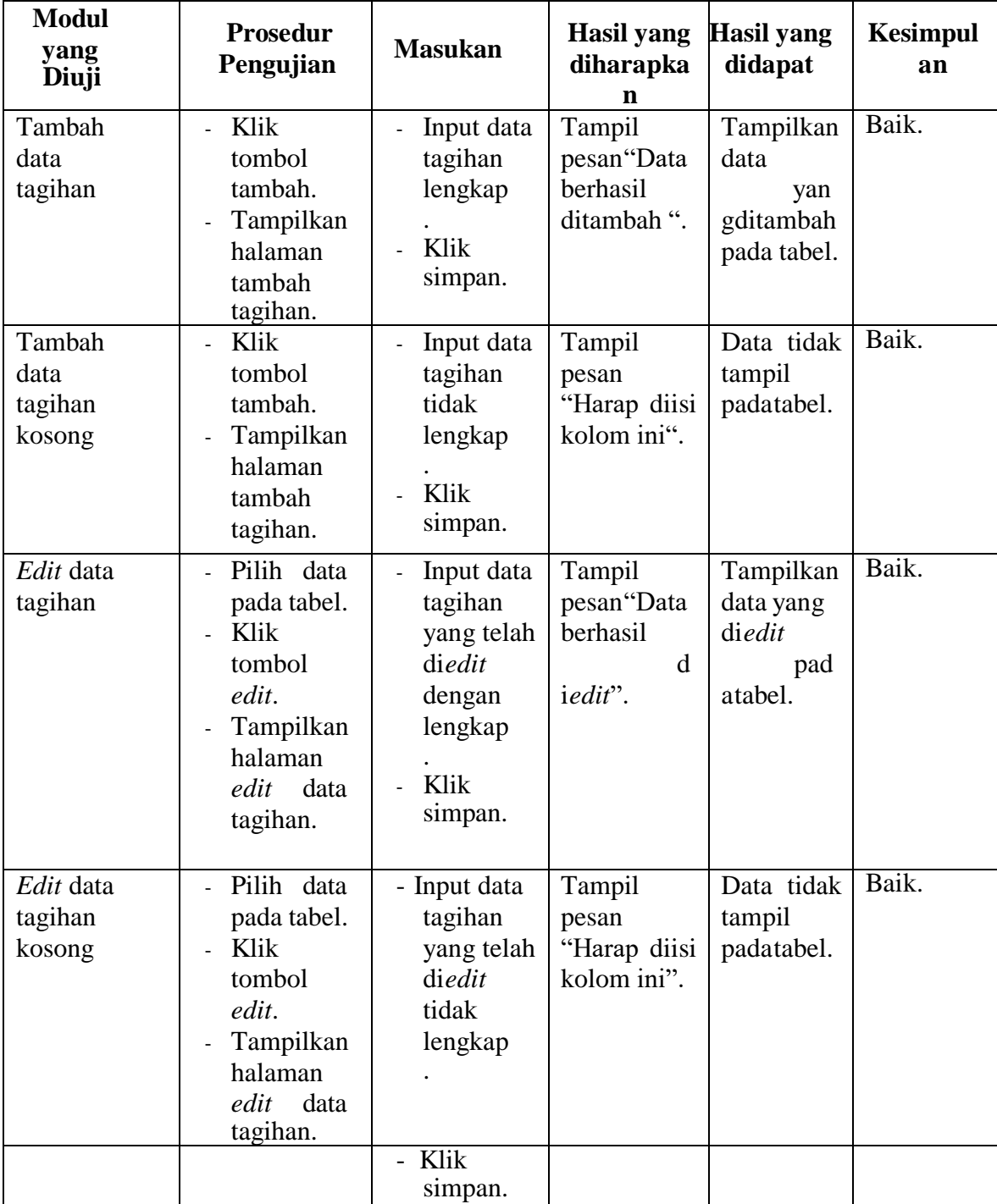

# **Tabel 5. 9 Pengujian Halaman Menu Data Tagihan**

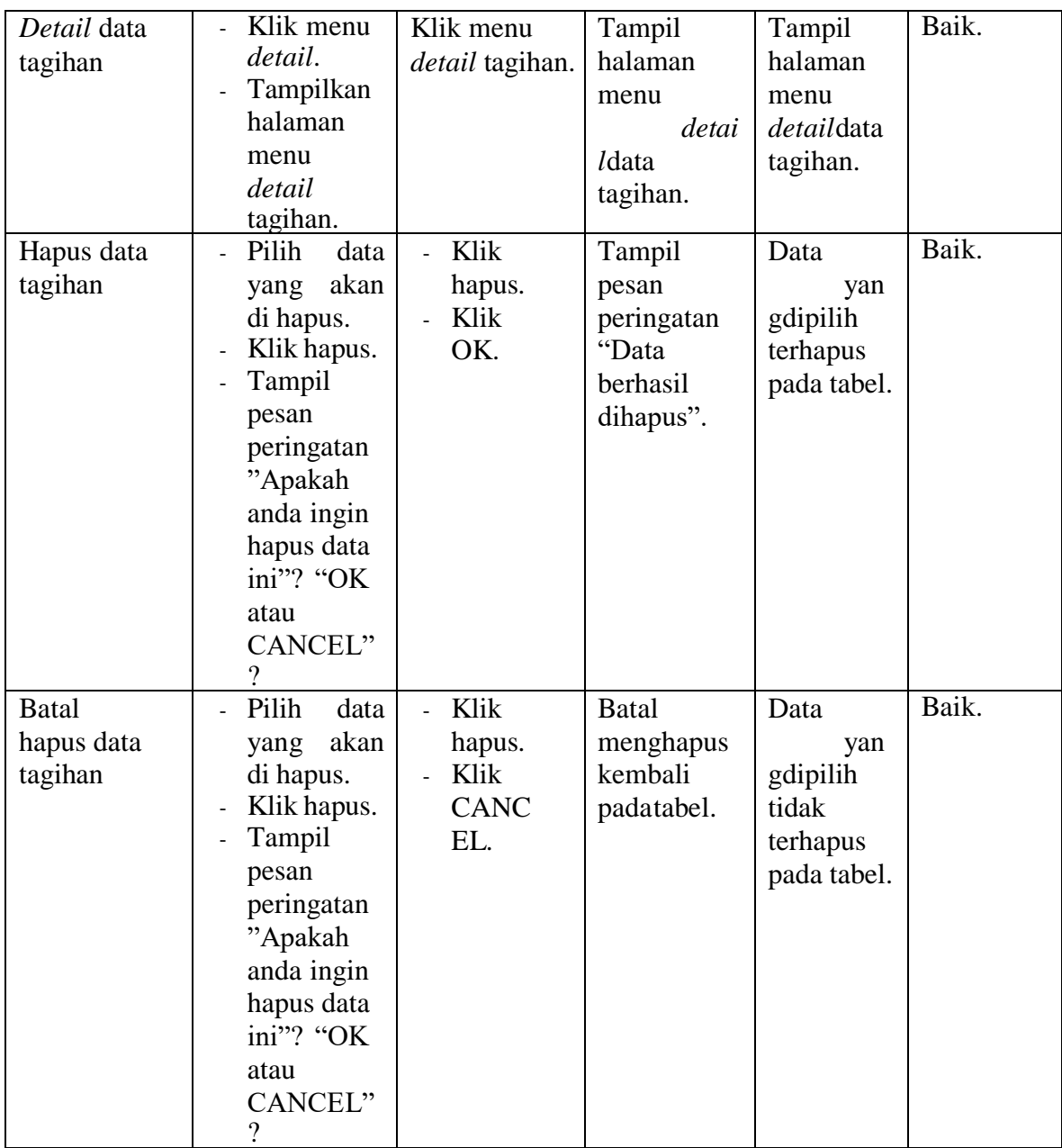

## 10. Pengujian Halaman Menu Data Pembayaran

Pengujian menu data pembayaran digunakan untuk memastikan fungsi tambah, fungsi edit, fungsi detail dan fungsi hapus data pembayaran dapat digunakan dengan baik sesuai dengan fungsinya.

| <b>Modul</b><br>yang<br>diuji            | <b>Prosedur</b><br>Pengujian                                                                                                    | <b>Masukan</b>                                                                                | <b>Hasil</b><br>yang<br>diharapka<br>n           | <b>Hasil</b><br>yang<br>didapat                      | <b>Kesimpulan</b> |
|------------------------------------------|----------------------------------------------------------------------------------------------------|-----------------------------------------------------------------------------------------------|--------------------------------------------------|------------------------------------------------------|-------------------|
| Tambah data<br>pembayaran                | Klik<br>$\overline{a}$<br>tombol<br>tambah.<br>Tampilkan<br>$\overline{\phantom{a}}$<br>halaman<br>tambah<br>pembayara<br>n.      | Input data<br>pembay<br>aran<br>lengkap<br>Klik<br>simpan.                                    | Tampil<br>pesan Data<br>berhasil<br>ditambah ".  | Tampilkan<br>data<br>yan<br>gditambah<br>pada tabel. | Baik.             |
| Tambah data<br>pembayaran<br>kosong      | Klik<br>$\overline{a}$<br>tombol<br>tambah.<br>Tampilkan<br>halaman<br>tambah<br>pembayara<br>n.                                  | Input data<br>pembay<br>aran tidak<br>lengkap<br>Klik<br>simpan.                              | Tampil<br>pesan<br>"Harap diisi<br>kolom ini".   | Data tidak<br>tampil<br>padatabel.                   | Baik.             |
| Edit<br>data<br>pembayaran               | Pilih data<br>pada tabel.<br>Klik<br>$\overline{a}$<br>tombol<br>edit.<br>Tampilkan<br>halaman<br>edit<br>data<br>pembayara<br>n. | Input data<br>pembay<br>aran yang<br>telah di<br>edit<br>dengan<br>lengkap<br>Klik<br>simpan. | Tampil<br>pesan"Data<br>berhasil<br>d<br>iedit". | Tampilkan<br>data yang<br>diedit<br>pad<br>atabel.   | Baik.             |
| Edit<br>data<br>pembayar<br>an<br>kosong | Pilih<br>data<br>pada tabel.<br>Klik<br>tombol<br>edit.<br>Tampilkan<br>halaman<br>data<br>edit<br>pembayara<br>n.                | Input data<br>pembay<br>aran yang<br>telah di<br>edit tidak<br>lengkap<br>Klik<br>simpan.     | Tampil<br>pesan<br>"Harap diisi<br>kolom ini".   | Data tidak<br>tampil<br>padatabel.                   | Baik.             |

**Tabel 5. 10Pengujian Halaman Menu Data Pembayaran**

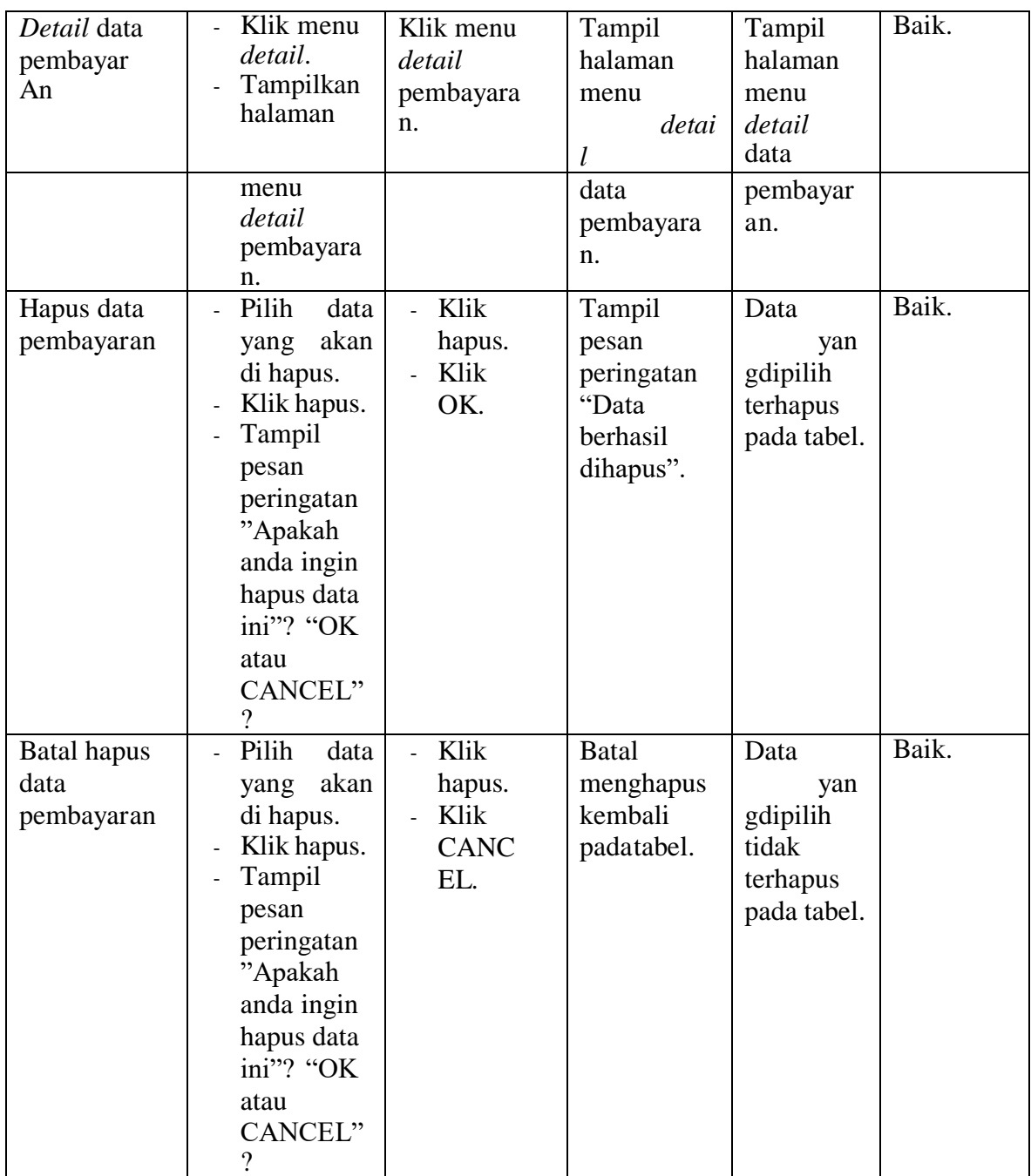

## 11. Pengujian Halaman Menu Data Laporan

Pengujian menu data laporan digunakan untuk memastikan fungsi tambah, fungsi edit, fungsi detail dan fungsi hapus data laporan dapat digunakan dengan baik sesuai dengan fungsinya.

| <b>Modul</b><br>yang<br>diuji                    | <b>Prosedur</b><br>Pengujian                                                                             | <b>Masukan</b>                                                                       | <b>Hasil</b><br>yang<br>diharapka<br>n                   | <b>Hasil</b><br>yang<br>didapat                      | <b>Kesimpulan</b> |
|--------------------------------------------------|----------------------------------------------------------------------------------------------------|--------------------------------------------------------------------------------------|----------------------------------------------------------|------------------------------------------------------|-------------------|
| Tambah<br>data<br>laporan                        | Klik<br>$\overline{a}$<br>tombol<br>tambah.<br>Tampilkan<br>halaman<br>tambah<br>data<br>laporan.        | Input data<br>laporan<br>lengkap<br>Klik<br>simpan.                                  | Tampil<br>pesan Data<br>berhasil<br>ditambah ".          | Tampilkan<br>data<br>yan<br>gditambah<br>pada tabel. | Baik.             |
| Tambah<br>data<br>laporan<br>kosong<br>Edit data | Klik<br>tombol<br>tambah.<br>Tampilkan<br>halaman<br>tambah<br>data<br>laporan.<br>Pilih data            | Input data<br>laporan<br>tidak<br>lengkap<br>Klik<br>simpan.<br>Input data           | Tampil<br>pesan<br>"Harap diisi<br>kolom ini".<br>Tampil | Data tidak<br>tampil<br>padatabel.<br>Tampilkan      | Baik.<br>Baik.    |
| laporan                                          | pada tabel.<br>Klik<br>tombol<br>edit.<br>Tampilkan<br>halaman<br>edit<br>data<br>laporan.               | laporan<br>yang telah<br>diedit<br>dengan<br>lengkap<br>Klik<br>simpan.              | pesan "Data<br>berhasil<br>d<br>iedit".                  | data yang<br>diedit<br>pad<br>atabel.                |                   |
| Edit data<br>laporan<br>kosong                   | Pilih data<br>pada tabel.<br>Klik<br>tombol<br>edit.<br>Tampilkan<br>halaman<br>edit<br>data<br>laporan. | Input data<br>laporan<br>yang telah<br>diedit<br>tidak<br>lengkap<br>Klik<br>simpan. | Tampil<br>pesan<br>"Harap diisi<br>kolom ini".           | Data tidak<br>tampil<br>padatabel.                   | Baik.             |

**Tabel 5. 11 Pengujian Halaman Menu Data Laporan**

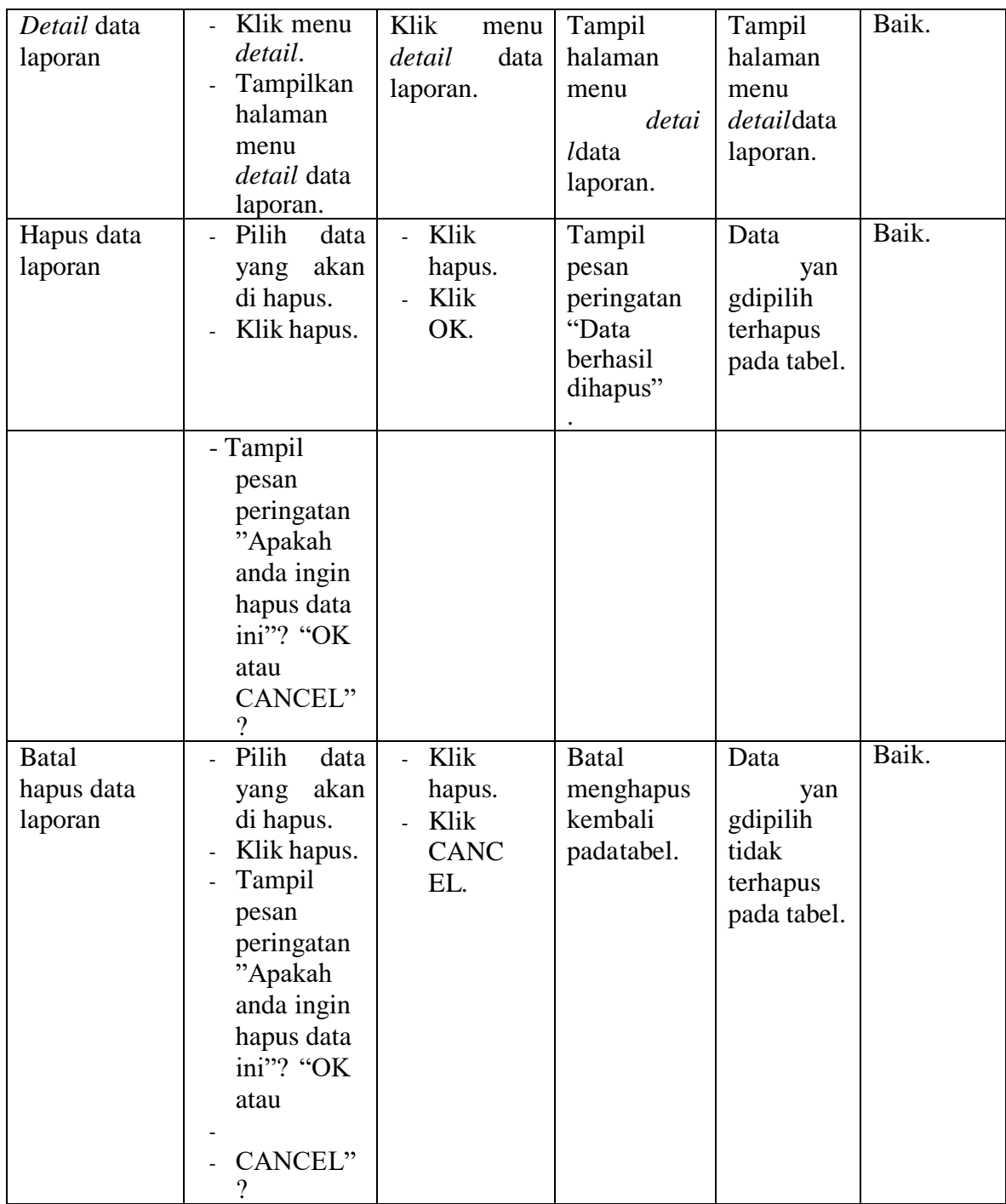

## 12. Pengujian Halaman Menu *Form* Migrasi

Pengujian menu *form* migrasi digunakan untuk memastikan fungsi *update*,

dapat digunakan dengan baik sesuai dengan fungsinya.

| <b>Modul</b><br>yang<br>diuji             | <b>Prosedur</b><br>pengujian                                                                                                    | <b>Masukan</b>                               | <b>Hasil</b><br>yang<br>diharapka<br>n                                   | Hasil yang<br>didapat                                                  | Kesimpulan |
|-------------------------------------------|----------------------------------------------------------------------------------------------------|----------------------------------------------|--------------------------------------------------------------------------|------------------------------------------------------------------------|------------|
| Update<br>form<br>migrasi                 | Pilih<br>data<br>$\overline{a}$<br>akan<br>yang<br>di update.<br>Klik<br>update.<br>Tampil<br>pesan<br>peringatan"<br>Apakah<br>anda ingin<br>update data<br>ini"? "OK                                                | Klik<br>update.<br>Klik<br>OK.               | Tampil<br>pesan<br>peringatan<br>"Data<br>berhasil<br>diperbaharui<br>,, | Data<br>yang<br>dipilih<br>diperbaha<br>rui<br>pad<br>atabel.          | Baik.      |
|                                           | atau<br>CANCEL"<br>$\overline{\mathcal{C}}$                                                                                                    |                                              |                                                                          |                                                                        |            |
| <b>Batal</b><br>Update<br>form<br>migrasi | Pilih<br>data<br>$\overline{a}$<br>akan<br>yang<br>di update.<br>Klik<br>update.<br>Tampil<br>pesan<br>peringatan"<br>Apakah<br>anda ingin<br>update data<br>ini"? "OK<br>atau<br>CANCEL"<br>$\overline{\mathcal{L}}$ | Klik<br>hapus.<br>Klik<br><b>CANC</b><br>EL. | <b>Batal</b><br>memperbah<br>arui,<br>kembal<br>ipada tabel.             | Data<br>yang<br>dipilih<br>tidak<br>diperbaha<br>rui<br>pad<br>atabel. | Baik.      |

**Tabel 5. 12 Pengujian Halaman Menu Form Migrasi**

## **1.3 ANALISIS HASIL YANG DICAPAI OLEH PERANGKAT LUNAK**

Setelah selesai melakukan implementasi dan pengujian sistem, maka didapatkan hasil evaluasi dari kemampuan sistem dalam mengelola data. Adapun analisis hasil yang dicapai oleh sistem informasi dengan aplikasi *web* pembayaran SPP siswa pada SMP Baiturrahim Kota Jambi dengan kelebihan dan kelemahan dari sistem pengelola data pembayaran SPP siswa tersebut adalah sebagai berikut:

### **1.3.1 Kelebihan Sistem**

- 1. Sistem yang dibangun dapat memudahkan admin tata usaha lebih mudah mengelola laporan pembayaran dari setiap murid sehingga meminimalisir kehilangan data atau human error.
- 2. Pendataan pembayaran uang SPP siswa menjadi lebih efektif dan lebih cepat. Siswa juga dapat melakukan pembayaran secara pribadi oleh masingmasing siswa dan meminimalisir kehilangan bukti pembayaran sehingga tidak adanya pembayaran berulang.

#### **1.3.2 Kekurangan Sistem**

- 1. Belum adanya upgrade sistem dimana pihak bank langsung dapat mengkonfirmasi (pihak sekolah masih melalukan konfirmasi manual).
- 2. Memakan waktu yang cukup lama ketika terjadi pembayaran oleh beberapa user sekaligus.
- 3. Kontak admin masih dihubungi secara manual, bukan dengan layanan sistem (chat bot).
- 4. Pihak siswa hanya dapat login satu persatu (apabila lebih dari satu anak dalam satu sekolah) tidak dapat login dalam dua hak akses secara langsung.